# <span id="page-0-0"></span>**Dell™ XPS™ L501X Servicehandbok**

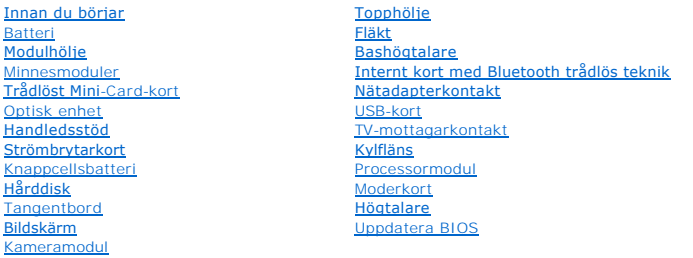

### **Obs, viktigt och varningar**

**GBS!** Detta meddelande innehåller viktig information som kan hjälpa dig att få ut mer av din dator.

**VIKTIGT! Här anges information om hur potentiell skada på maskinvaran eller dataförlust kan uppstå om anvisningarna inte följs.** 

**VARNING! En VARNING signalerar risk för skada på egendom eller person, eller livsfara.** 

**Informationen i detta dokument kan komma att ändras utan föregående meddelande. © 2010 Dell Inc. Med ensamrätt.**

Varumärken som används i denna text: Dell™, DELL-logotypen och XPS™ är varumärken som tillhör Dell Inc.; Microsoft®, Wndiows® och Windows startknappslogotyp ♥ är<br>antingen varumärken eller registrerade varumärken som tillhö

Återgivning i någon form utan skriftligt tillstånd från Dell Inc. är strängt förbjuden.

Regleringsmodell: P11F-serien Regleringstyp: P11F001

Oktober 2010 Rev. A00

# **Batteri**

**Dell™ XPS™ L501X Servicehandbok** 

- **Ta bort batteriet**
- Sätta tillbaka batte
- VARNING! Innan du utför något arbete inuti datorn ska du läsa säkerhetsinstruktionerna som medföljde datorn. Mer information om säkert<br>hantering finns på Regulatory Compliance Homepage på www.dell.com/regulatory\_compliance
- VIKTIGT! Reparationer av datorn får endast utföras av kvalificerade servicetekniker. Skador som uppstår till följd av service som inte har<br>godkänts av Dell™ omfattas inte av garantin.
- **VIKTIGT! Undvik elektrostatisk urladdning genom att jorda dig själv med hjälp av ett antistatarmband eller vidrör en omålad metallyta (t.ex. en kontakt på datorn) med jämna mellanrum.**
- **VIKTIGT! Undvik skada på datorn genom att enbart använda batteriet som är utformat för den här speciella Dell-datorn. Använd inte batterier utformade för andra Dell-datorer.**

# <span id="page-1-0"></span>**Ta bort batteriet**

- 1. Följ anvisningarna i **Innan du börjar**.
- 2. Vänd datorn upp och ner.
- 3. Dra batteriets frigöringsspak åt sidan.
- 4. Vinkla batteriet och lyft upp och bort det från batterifacket.

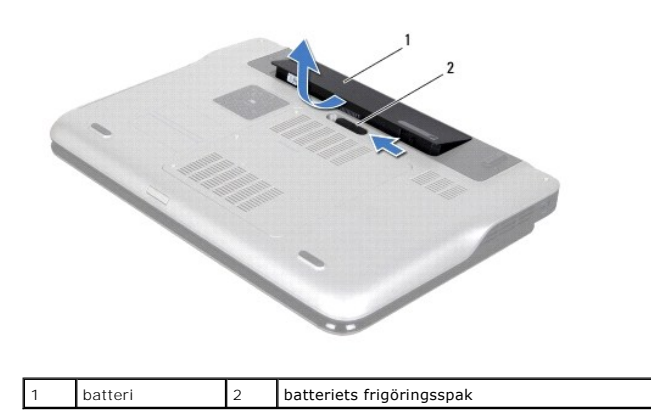

### <span id="page-1-1"></span>**Sätta tillbaka batteriet**

**VIKTIGT! Undvik skada på datorn genom att enbart använda batteriet som är utformat för den här speciella Dell-datorn.** 

- 1. Följ anvisningarna i [Innan du börjar](file:///C:/data/systems/xpsL501X/sw/SM/before.htm#wp1435071).
- 2. Passa in flikarna på batteriet mot skårorna i batterifacket och tryck ned batteriet tills det klickar fast på plats.

#### **Innan du börjar Dell™ XPS™ L501X Servicehandbok**

- Rekommenderade verktvg
- Stänga av datorn
- [Innan du arbetar inuti datorn](#page-2-2)

I den här handboken beskrivs hur du tar bort och installerar komponenter i datorn. Om inget annat nämns förutsätter varje procedur följande:

- 1 Du har genomfört stegen i [Stänga av datorn](#page-2-1) och [Innan du arbetar inuti datorn.](#page-2-2)
- l Du har läst säkerhetsinformationen som medföljde datorn*.*
- l Komponenter kan bytas ut eller om de införskaffas separat installeras genom att borttagningsproceduren utförs i omvänd ordning.

### <span id="page-2-0"></span>**Rekommenderade verktyg**

Procedurerna i detta dokument kan kräva att följande verktyg används:

- l Liten spårskruvmejsel
- l Krysspårmejsel (Phillips)
- l Plastrits
- l BIOS-uppdateringsprogram finns på **support.dell.com**

### <span id="page-2-1"></span>**Stänga av datorn**

**VIKTIGT! Undvik dataförlust genom att spara och stänga alla öppna filer och avsluta alla program innan du stänger av datorn.**

- 1. Spara och stäng alla öppna filer samt avsluta alla öppna program.
- 2. Stäng av operativsystemet genom att klicka på **Start** och klicka sedan på **Stäng av**.
- 3. Kontrollera att datorn är avstängd. Om datorn inte stängdes av automatiskt när du stängde av operativsystemet håller du strömbrytaren intryckt tills datorn stängs av.

### <span id="page-2-2"></span>**Innan du arbetar inuti datorn**

Följ säkerhetsanvisningarna nedan för att skydda dig och datorn mot potentiella skador.

- **VARNING! Innan du utför något arbete inuti datorn ska du läsa säkerhetsinstruktionerna som medföljde datorn. Mer information om säkert hantering finns på Regulatory Compliance Homepage på www.dell.com/regulatory\_compliance.**
- **VIKTIGT! Undvik elektrostatisk urladdning genom att jorda dig själv med hjälp av ett antistatarmband eller vidrör en omålad metallyta (t.ex. en kontakt på datorn) med jämna mellanrum.**
- **VIKTIGT! Hantera komponenter och kort varsamt. Rör inte komponenterna eller kontakterna på ett kort. Håll ett kort i dess kanter eller med hjälp av dess metallmonteringskonsol. Håll alltid komponenten, t ex en processor, i kanterna och aldrig i stiften.**
- VIKTIGT! Reparationer av datorn får endast utföras av kvalificerade servicetekniker. Skador som uppstår till följd av service som inte har<br>godkänts av Dell™ omfattas inte av garantin.
- VIKTIGT! När du kopplar bort en kabel ska du alltid dra i kontakten eller i dess dragflik, inte i själva kabeln. Vissa kablar har kontakter med<br>låsflikar. Tryck i så fall in låsflikarna innan du kopplar ur kabeln. När du d
- **VIKTIGT! För att undvika att skada datorn ska du utföra följande åtgärder innan du börjar arbeta i den.**
- 1. Se till att arbetsytan är ren och plan så att inte datorhöljet skadas.
- 2. Stäng av datorn (se [Stänga av datorn](#page-2-1)) och alla anslutna enheter.

**VIKTIGT! Nätverkskablar kopplas först loss från datorn och sedan från nätverksenheten.**

- 3. Koppla bort alla tele- och nätverkskablar från datorn.
- 4. Mata ut eventuella installerade kort från mediakortläsaren.
- 5. Koppla loss datorn och alla anslutna enheter från eluttagen.
- 6. Koppla bort alla anslutna enheter från datorn.

**VIKTIGT! För att undvika skador på moderkortet ska du ta bort batteriet (se [Ta bort batteriet\)](file:///C:/data/systems/xpsL501X/sw/SM/battery.htm#wp1442926) innan du arbetar inuti datorn.** 

- 7. Ta bort batteriet (se [Ta bort batteriet\)](file:///C:/data/systems/xpsL501X/sw/SM/battery.htm#wp1442926).
- 8. Vänd datorn med ovansidan upp, öppna bildskärmen och tryck på strömbrytaren för att jorda moderkortet.

# VI KTI GT! Jorda dig genom att röra vid en omålad metallyta, exempelvis metallen på datorns baksida, innan du vidrör något inuti datorn. Medan<br>du arbetar bör du med jämna mellanrum röra vid en olackerad metallyta för att a

#### **Uppdatera BIOS Dell™ XPS™ L501X Servicehandbok**

BIOS kan behöva uppdateras (flashas) när en uppdatering finns tillgänglig eller när du byter moderkortet. Så här uppdaterar (flashar) du BIOS:

- 1. Starta datorn.
- 2. Gå till **support.dell.com/support/downloads**.
- 3. Hitta filen med BIOS-uppdateringen för din dator:

*OBS! Servicenumret för din dator finns på en etikett på undersidan av datorn.* 

Om du har din dators servicenummer:

- a. Klicka på **Enter a Tag** (ange en kod).
- b. Ange servicenumret för datorn i fältet **Enter a service tag:** (ange ett servicenummer:), klicka på **Go** (gå) och gå vidare till [steg 4](#page-4-0).

Om du inte har datorns servicenummer:

- a. Klicka på **Select Model** (välj modell).
- b. Välj produktfamilj i listan **Select Your Product Family** (välj produktfamilj).
- c. Välj produkttyp i listan **Select Your Product Line** (välj produkttyp).
- d. Välj produktmodell i listan **Select Your Product Model** (välj produktmodell).

**OBS!** Om du har valt en annan modell och vill börja om klickar du på **Start Over** (börja om) längst upp till höger på menyn.

- e. Klicka på **Confirm** (bekräfta).
- <span id="page-4-0"></span>4. En resultatlista visas på skärmen. Klicka på **BIOS**.
- 5. Hämta den senaste BIOS-filen genom att klicka på **Download Now** (hämta nu). Fönstret **File Download** (Filhämtning)> visas.
- 6. Klicka på **Save** (Spara) för att spara filen på skrivbordet. Filen hämtas till skrivbordet.
- 7. Klicka på **Close** (Stäng) om fönstret **Download Complete** (Hämtningen är slutförd) visas. Filens ikon visas på skrivbordet och har samma namn som den hämtade BIOS-uppdateringsfilen.
- 8. Dubbelklicka på ikonen på skrivbordet och följ anvisningarna på skärmen.

### **Internt kort med Bluetooth trådlös teknik Dell™ XPS™ L501X Servicehandbok**

- **O** Ta bort Bluetooth-kortet
- [Sätta tillbaka Bluetooth](#page-6-0)-kortet
- VARNING! Innan du utför något arbete inuti datorn ska du läsa säkerhetsinstruktionerna som medföljde datorn. Mer information om säkert<br>hantering finns på Regulatory Compliance Homepage på www.dell.com/regulatory\_compliance
- VIKTIGT! Reparationer av datorn får endast utföras av kvalificerade servicetekniker. Skador som uppstår till följd av service som inte har<br>godkänts av Dell™ omfattas inte av garantin.
- **VIKTIGT! Undvik elektrostatisk urladdning genom att jorda dig själv med hjälp av ett antistatarmband eller vidrör en omålad metallyta (t.ex. en kontakt på datorn) med jämna mellanrum.**
- **VIKTIGT! För att undvika skador på moderkortet ska du ta bort batteriet (se [Ta bort batteriet\)](file:///C:/data/systems/xpsL501X/sw/SM/battery.htm#wp1442926) innan du arbetar inuti datorn.**

# <span id="page-5-0"></span>**Ta bort Bluetooth-kortet**

- 1. Följ anvisningarna i [Innan du börjar](file:///C:/data/systems/xpsL501X/sw/SM/before.htm#wp1435071).
- 2. Ta bort batteriet (se [Ta bort batteriet\)](file:///C:/data/systems/xpsL501X/sw/SM/battery.htm#wp1442926).
- 3. [Ta bort modulhöljet](file:///C:/data/systems/xpsL501X/sw/SM/module_c.htm#wp1442926) (se Ta bort modulhöljet).
- 4. Ta bort minnesmodulerna (se [Ta bort minnesmodulerna\)](file:///C:/data/systems/xpsL501X/sw/SM/memory.htm#wp1180211).
- 5. [Ta bort handledsstödet](file:///C:/data/systems/xpsL501X/sw/SM/palmrest.htm#wp1044787) (se Ta bort handledsstödet).
- 6. Ta bort tangentbordet (se [Ta bort tangentbordet\)](file:///C:/data/systems/xpsL501X/sw/SM/keyboard.htm#wp1201059).
- 7. [Ta bort bildskärmsmonteringen](file:///C:/data/systems/xpsL501X/sw/SM/display.htm#wp1212160) (se Ta bort bildskärmsmonteringen)
- 8. Följ anvisningarna från [steg 9](file:///C:/data/systems/xpsL501X/sw/SM/topcover.htm#wp1037074) till [steg 14](file:///C:/data/systems/xpsL501X/sw/SM/topcover.htm#wp1038618) i [Ta bort topphöljet](file:///C:/data/systems/xpsL501X/sw/SM/topcover.htm#wp1035974).
- 9. Vänd topphöljemonteringen upp och ned.
- 10. Koppla loss kabeln till Bluetooth-kortet från moderkortskontakten.
- 11. Lyft bort Bluetooth-kortet från kortplatsen i topphöljet.

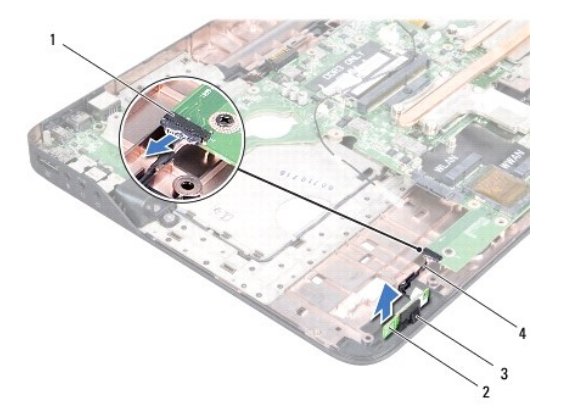

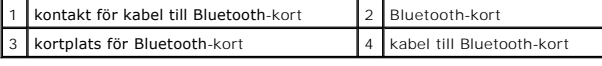

# <span id="page-6-0"></span>**Sätta tillbaka Bluetooth-kortet**

- 1. Följ anvisningarna i [Innan du börjar](file:///C:/data/systems/xpsL501X/sw/SM/before.htm#wp1435071).
- 2. Skjut in Bluetooth-kortet i kortplatsen på topphöljet.
- 3. Anslut kabeln för Bluetooth-kortet till moderkortskontakten.
- 4. Följ anvisningarna från [steg 9](file:///C:/data/systems/xpsL501X/sw/SM/topcover.htm#wp1037993) till [steg 12](file:///C:/data/systems/xpsL501X/sw/SM/topcover.htm#wp1037722) i [Sätta tillbaka topphöljet](file:///C:/data/systems/xpsL501X/sw/SM/topcover.htm#wp1036191).
- 5. Sätt tillbaka bildskärmsmonteringen (se [Sätta tillbaka bildskärmsmonteringen](file:///C:/data/systems/xpsL501X/sw/SM/display.htm#wp1205821)).
- 6. Sätt tillbaka tangentbordet (se [Sätta tillbaka tangentbordet](file:///C:/data/systems/xpsL501X/sw/SM/keyboard.htm#wp1179994)).
- 7. Sätt tillbaka handledsstödet (se [Sätta tillbaka handledsstödet](file:///C:/data/systems/xpsL501X/sw/SM/palmrest.htm#wp1063475)).
- 8. Sätt tillbaka minnesmodulerna (se [Sätta tillbaka minnesmodulerna](file:///C:/data/systems/xpsL501X/sw/SM/memory.htm#wp1198546)).
- 9. Sätt tillbaka modulhöljet (se [Sätta tillbaka modulhöljet](file:///C:/data/systems/xpsL501X/sw/SM/module_c.htm#wp1451556)).
- 10. Sätt tillbaka batteriet (se [Sätta tillbaka batteriet](file:///C:/data/systems/xpsL501X/sw/SM/battery.htm#wp1443274)).

**VIKTIGT! Innan du startar datorn sätter du tillbaka alla skruvar och kontrollerar att inga lösa skruvar ligger kvar inuti datorn. Om du inte gör det kan datorn skadas.**

#### **Kameramodul Dell™ XPS™ L501X Servicehandbok**

- [Ta bort kameramodulen](#page-7-0)
- **O** Sätta tillbaka kameramodulen
- VARNING! Innan du utför något arbete inuti datorn ska du läsa säkerhetsinstruktionerna som medföljde datorn. Mer information om säkert<br>hantering finns på Regulatory Compliance Homepage på www.dell.com/regulatory\_compliance
- VIKTIGT! Reparationer av datorn får endast utföras av kvalificerade servicetekniker. Skador som uppstår till följd av service som inte har<br>godkänts av Dell™ omfattas inte av garantin.
- **VIKTIGT! Undvik elektrostatisk urladdning genom att jorda dig själv med hjälp av ett antistatarmband eller vidrör en omålad metallyta (t.ex. en kontakt på datorn) med jämna mellanrum.**
- **VIKTIGT! För att undvika skador på moderkortet ska du ta bort batteriet (se [Ta bort batteriet\)](file:///C:/data/systems/xpsL501X/sw/SM/battery.htm#wp1442926) innan du arbetar inuti datorn.**

### <span id="page-7-0"></span>**Ta bort kameramodulen**

- 1. Följ anvisningarna i [Innan du börjar](file:///C:/data/systems/xpsL501X/sw/SM/before.htm#wp1435071).
- 2. Ta bort batteriet (se [Ta bort batteriet\)](file:///C:/data/systems/xpsL501X/sw/SM/battery.htm#wp1442926).
- 3. [Ta bort modulhöljet](file:///C:/data/systems/xpsL501X/sw/SM/module_c.htm#wp1442926) (se Ta bort modulhöljet).
- 4. Ta bort minnesmodulerna (se [Ta bort minnesmodulerna\)](file:///C:/data/systems/xpsL501X/sw/SM/memory.htm#wp1180211).
- 5. [Ta bort handledsstödet](file:///C:/data/systems/xpsL501X/sw/SM/palmrest.htm#wp1044787) (se Ta bort handledsstödet).
- 6. Ta bort tangentbordet (se [Ta bort tangentbordet\)](file:///C:/data/systems/xpsL501X/sw/SM/keyboard.htm#wp1201059).
- 7. [Ta bort bildskärmsmonteringen](file:///C:/data/systems/xpsL501X/sw/SM/display.htm#wp1212160) (se Ta bort bildskärmsmonteringen)
- 8. Ta bort bildskärmsinfattningen (se [Ta bort bildskärmsinfattningen](file:///C:/data/systems/xpsL501X/sw/SM/display.htm#wp1212652)).
- 9. Koppla loss kamerakabeln från kontakten på kameramodulen.

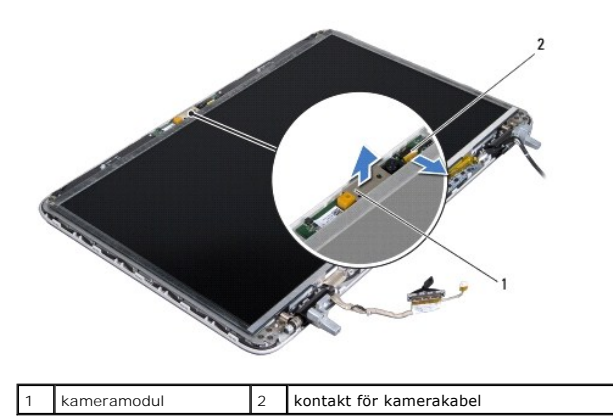

10. Bänd försiktigt bort kameramodulen från aluminiumfolien.

### <span id="page-7-1"></span>**Sätta tillbaka kameramodulen**

1. Följ anvisningarna i **Innan du börjar**.

- 2. Fäst kameramodulen vid alumiumfolien.
- 3. Passa in kameramodulen med hjälp av justeringstapparna på bildskärmens bakre kåpa.
- 4. Anslut kamerakabeln till kontakten på kameramodulen.
- 5. Sätt tillbaka bildskärmsinfattningen (se [Sätta tillbaka bildskärmsinfattningen](file:///C:/data/systems/xpsL501X/sw/SM/display.htm#wp1207247)).
- 6. Sätt tillbaka bildskärmsmonteringen (se [Sätta tillbaka bildskärmsmonteringen](file:///C:/data/systems/xpsL501X/sw/SM/display.htm#wp1205821)).
- 7. Sätt tillbaka tangentbordet (se [Sätta tillbaka tangentbordet](file:///C:/data/systems/xpsL501X/sw/SM/keyboard.htm#wp1179994)).
- 8. Sätt tillbaka handledsstödet (se [Sätta tillbaka handledsstödet](file:///C:/data/systems/xpsL501X/sw/SM/palmrest.htm#wp1063475)).
- 9. Sätt tillbaka minnesmodulerna (se [Sätta tillbaka minnesmodulerna](file:///C:/data/systems/xpsL501X/sw/SM/memory.htm#wp1198546)).
- 10. Sätt tillbaka modulhöljet (se [Sätta tillbaka modulhöljet](file:///C:/data/systems/xpsL501X/sw/SM/module_c.htm#wp1451556)).
- 11. Sätt tillbaka batteriet (se [Sätta tillbaka batteriet](file:///C:/data/systems/xpsL501X/sw/SM/battery.htm#wp1443274)).

# **VIKTIGT! Innan du startar datorn sätter du tillbaka alla skruvar och kontrollerar att inga lösa skruvar ligger kvar inuti datorn. Om du inte gör det kan datorn skadas.**

#### **Knappcellsbatteri Dell™ XPS™ L501X Servicehandbok**

- **Ta bort knappcellsbatteriet**
- **O** Sätta tillbaka knappcellsbatteriet
- VARNING! Innan du utför något arbete inuti datorn ska du läsa säkerhetsinstruktionerna som medföljde datorn. Mer information om säkert<br>hantering finns på Regulatory Compliance Homepage på www.dell.com/regulatory\_compliance
- VIKTIGT! Reparationer av datorn får endast utföras av kvalificerade servicetekniker. Skador som uppstår till följd av service som inte har<br>godkänts av Dell™ omfattas inte av garantin.
- **VIKTIGT! Undvik elektrostatisk urladdning genom att jorda dig själv med hjälp av ett antistatarmband eller vidrör en omålad metallyta (t.ex. en kontakt på datorn) med jämna mellanrum.**
- **VIKTIGT! För att undvika skador på moderkortet ska du ta bort batteriet (se [Ta bort batteriet\)](file:///C:/data/systems/xpsL501X/sw/SM/battery.htm#wp1442926) innan du arbetar inuti datorn.**

# <span id="page-9-0"></span>**Ta bort knappcellsbatteriet**

- 1. Följ anvisningarna i [Innan du börjar](file:///C:/data/systems/xpsL501X/sw/SM/before.htm#wp1435071).
- 2. Ta bort batteriet (se [Ta bort batteriet\)](file:///C:/data/systems/xpsL501X/sw/SM/battery.htm#wp1442926).
- 3. [Ta bort handledsstödet](file:///C:/data/systems/xpsL501X/sw/SM/palmrest.htm#wp1044787) (se Ta bort handledsstödet).
- 4. Bänd försiktigt upp knappcellsbatteriet från facket på moderkortet med hjälp av en rits i plastrits.

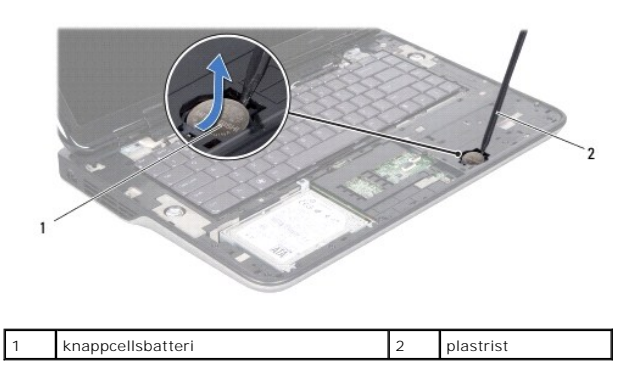

### <span id="page-9-1"></span>**Sätta tillbaka knappcellsbatteriet**

- 1. Följ anvisningarna i [Innan du börjar](file:///C:/data/systems/xpsL501X/sw/SM/before.htm#wp1435071).
- 2. Tryck fast knappcellsbatteriet, med den positiva sidan uppåtvänd, i batterifacket på moderkortet.
- 3. Sätt tillbaka handledsstödet (se [Sätta tillbaka handledsstödet](file:///C:/data/systems/xpsL501X/sw/SM/palmrest.htm#wp1063475)).
- 4. Sätt tillbaka batteriet (se [Sätta tillbaka batteriet](file:///C:/data/systems/xpsL501X/sw/SM/battery.htm#wp1443274)).

**VIKTIGT! Innan du startar datorn sätter du tillbaka alla skruvar och kontrollerar att inga lösa skruvar ligger kvar inuti datorn. Om du inte gör det kan datorn skadas.**

### **USB-kort**

**Dell™ XPS™ L501X Servicehandbok** 

- **Ta bort USB-kortet**
- [Sätta tillbaka USB](#page-11-0)-kortet
- VARNING! Innan du utför något arbete inuti datorn ska du läsa säkerhetsinstruktionerna som medföljde datorn. Mer information om säkert<br>hantering finns på Regulatory Compliance Homepage på www.dell.com/regulatory\_compliance
- VIKTIGT! Reparationer av datorn får endast utföras av kvalificerade servicetekniker. Skador som uppstår till följd av service som inte har<br>godkänts av Dell™ omfattas inte av garantin.
- **VIKTIGT! Undvik elektrostatisk urladdning genom att jorda dig själv med hjälp av ett antistatarmband eller vidrör en omålad metallyta (t.ex. en kontakt på datorn) med jämna mellanrum.**
- **VIKTIGT! För att undvika skador på moderkortet ska du ta bort batteriet (se [Ta bort batteriet\)](file:///C:/data/systems/xpsL501X/sw/SM/battery.htm#wp1442926) innan du arbetar inuti datorn.**

### <span id="page-10-0"></span>**Ta bort USB-kortet**

- 1. Följ anvisningarna i **Innan du börjar**.
- 2. Ta bort batteriet (se [Ta bort batteriet\)](file:///C:/data/systems/xpsL501X/sw/SM/battery.htm#wp1442926).
- 3. [Ta bort modulhöljet](file:///C:/data/systems/xpsL501X/sw/SM/module_c.htm#wp1442926) (se Ta bort modulhöljet).
- 4. Ta bort minnesmodulerna (se [Ta bort minnesmodulerna\)](file:///C:/data/systems/xpsL501X/sw/SM/memory.htm#wp1180211).
- 5. [Ta bort handledsstödet](file:///C:/data/systems/xpsL501X/sw/SM/palmrest.htm#wp1044787) (se Ta bort handledsstödet).
- 6. Ta bort tangentbordet (se [Ta bort tangentbordet\)](file:///C:/data/systems/xpsL501X/sw/SM/keyboard.htm#wp1201059).
- 7. [Ta bort bildskärmsmonteringen](file:///C:/data/systems/xpsL501X/sw/SM/display.htm#wp1212160) (se Ta bort bildskärmsmonteringen)
- 8. Följ anvisningarna från [steg 9](file:///C:/data/systems/xpsL501X/sw/SM/topcover.htm#wp1037074) till [steg 14](file:///C:/data/systems/xpsL501X/sw/SM/topcover.htm#wp1038618) i [Ta bort topphöljet](file:///C:/data/systems/xpsL501X/sw/SM/topcover.htm#wp1035974).
- 9. Ta bort anslutningskabeln för nätadaptern (se [Ta bort nätadapterkontakten](file:///C:/data/systems/xpsL501X/sw/SM/dccable.htm#wp1179902)).
- 10. Lyft kontaktspärren och koppla bort kabeln till USB-kortet från moderkortskontakten.
- 11. Ta bort de tre skruvarna som säkrar USB-kortet till topphöljet.
- 12. Dra försiktigt ut kontakterna på USB-kortet ur uttagen i topphöljet och lyft bort USB-kortet från topphöljet.

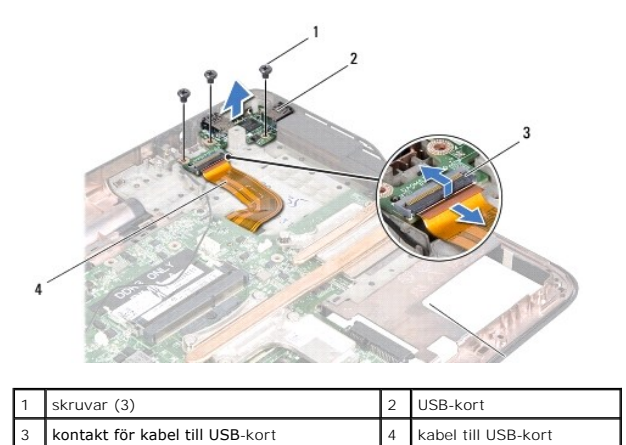

# <span id="page-11-0"></span>**Sätta tillbaka USB-kortet**

- 1. Följ anvisningarna i **Innan du börjar**.
- 2. Rikta in kontakterna på USB-kortet med uttagen i topphöljet och placera det på topphöljet.
- 3. Sätt tillbaka de tre skruvarna som säkrar USB-kortet till topphöljet.
- 4. Dra kabeln för USB-kortet till kontakten på USB-kortet och tryck ned kontaktspärren för att säkra kabeln.
- 5. Sätt tillbaka anslutningskabeln för nätadaptern (se [Sätta tillbaka nätadapterkontakten](file:///C:/data/systems/xpsL501X/sw/SM/dccable.htm#wp1181309)).
- 6. Följ anvisningarna från [steg 9](file:///C:/data/systems/xpsL501X/sw/SM/topcover.htm#wp1037993) till [steg 12](file:///C:/data/systems/xpsL501X/sw/SM/topcover.htm#wp1037722) i [Sätta tillbaka topphöljet](file:///C:/data/systems/xpsL501X/sw/SM/topcover.htm#wp1036191).
- 7. Sätt tillbaka bildskärmsmonteringen (se [Sätta tillbaka bildskärmsmonteringen](file:///C:/data/systems/xpsL501X/sw/SM/display.htm#wp1205821)).
- 8. Sätt tillbaka tangentbordet (se [Sätta tillbaka tangentbordet](file:///C:/data/systems/xpsL501X/sw/SM/keyboard.htm#wp1179994)).
- 9. Sätt tillbaka handledsstödet (se [Sätta tillbaka handledsstödet](file:///C:/data/systems/xpsL501X/sw/SM/palmrest.htm#wp1063475)).
- 10. Sätt tillbaka minnesmodulerna (se [Sätta tillbaka minnesmodulerna](file:///C:/data/systems/xpsL501X/sw/SM/memory.htm#wp1198546)).
- 11. Sätt tillbaka modulhöljet (se [Sätta tillbaka modulhöljet](file:///C:/data/systems/xpsL501X/sw/SM/module_c.htm#wp1451556)).
- 12. Sätt tillbaka batteriet (se [Sätta tillbaka batteriet](file:///C:/data/systems/xpsL501X/sw/SM/battery.htm#wp1443274)).

**VIKTIGT! Innan du startar datorn sätter du tillbaka alla skruvar och kontrollerar att inga lösa skruvar ligger kvar inuti datorn. Om du inte gör det kan datorn skadas.**

#### **Nätadapterkontakt Dell™ XPS™ L501X Servicehandbok**

- [Ta bort nätadapterkontakten](#page-12-0)
- [Sätta tillbaka nätadapterkontakten](#page-13-0)
- VARNING! Innan du utför något arbete inuti datorn ska du läsa säkerhetsinstruktionerna som medföljde datorn. Mer information om säkert<br>hantering finns på Regulatory Compliance Homepage på www.dell.com/regulatory\_compliance
- VIKTIGT! Reparationer av datorn får endast utföras av kvalificerade servicetekniker. Skador som uppstår till följd av service som inte har<br>godkänts av Dell™ omfattas inte av garantin.
- **VIKTIGT! Undvik elektrostatisk urladdning genom att jorda dig själv med hjälp av ett antistatarmband eller vidrör en omålad metallyta (t.ex. en kontakt på datorn) med jämna mellanrum.**
- **VIKTIGT! För att undvika skador på moderkortet ska du ta bort batteriet (se [Ta bort batteriet\)](file:///C:/data/systems/xpsL501X/sw/SM/battery.htm#wp1442926) innan du arbetar inuti datorn.**

### <span id="page-12-0"></span>**Ta bort nätadapterkontakten**

- 1. Följ anvisningarna i [Innan du börjar](file:///C:/data/systems/xpsL501X/sw/SM/before.htm#wp1435071).
- 2. Ta bort batteriet (se [Ta bort batteriet\)](file:///C:/data/systems/xpsL501X/sw/SM/battery.htm#wp1442926).
- 3. [Ta bort modulhöljet](file:///C:/data/systems/xpsL501X/sw/SM/module_c.htm#wp1442926) (se Ta bort modulhöljet).
- 4. Ta bort minnesmodulerna (se [Ta bort minnesmodulerna\)](file:///C:/data/systems/xpsL501X/sw/SM/memory.htm#wp1180211).
- 5. [Ta bort handledsstödet](file:///C:/data/systems/xpsL501X/sw/SM/palmrest.htm#wp1044787) (se Ta bort handledsstödet).
- 6. Ta bort tangentbordet (se [Ta bort tangentbordet\)](file:///C:/data/systems/xpsL501X/sw/SM/keyboard.htm#wp1201059).
- 7. [Ta bort bildskärmsmonteringen](file:///C:/data/systems/xpsL501X/sw/SM/display.htm#wp1212160) (se Ta bort bildskärmsmonteringen)
- 8. Följ anvisningarna från [steg 9](file:///C:/data/systems/xpsL501X/sw/SM/topcover.htm#wp1037074) till [steg 14](file:///C:/data/systems/xpsL501X/sw/SM/topcover.htm#wp1038618) i [Ta bort topphöljet](file:///C:/data/systems/xpsL501X/sw/SM/topcover.htm#wp1035974).
- 9. Vänd topphöljemonteringen upp och ned.
- 10. Koppla loss nätadapterkabeln från moderkortskontakten.
- 11. Notera hur kabeln för nätadapterkontakten sitter och lossa försiktigt kabeln från kabelhållarna.
- 12. Ta bort skruven som säkrar nätadapterkontakten till topphöljet.

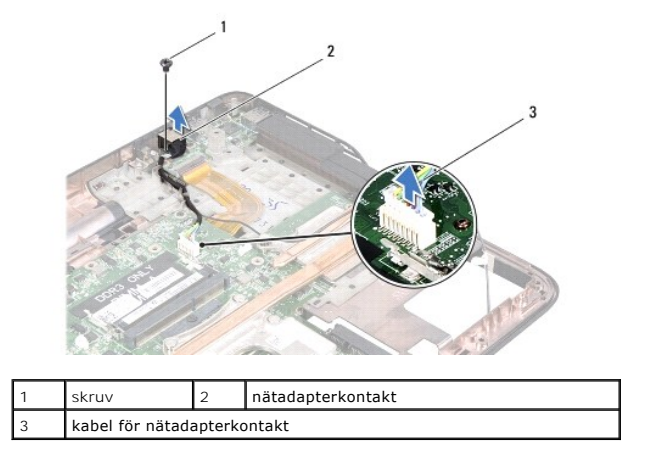

13. Lyft bort nätadapterkontakten från topphöljet.

# <span id="page-13-0"></span>**Sätta tillbaka nätadapterkontakten**

- 1. Följ anvisningarna i [Innan du börjar](file:///C:/data/systems/xpsL501X/sw/SM/before.htm#wp1435071).
- 2. Rikta in skruvhålen på nätadapterkontakten med skruvhålen på topphöljet.
- 3. Sätt tillbaka skruven som säkrar nätadapterkontakten till topphöljet.
- 4. Dra kabeln för nätadapterkontakten genom kabelhållarna.
- 5. Anslut kabeln för nätadapterkontakten till moderkortskontakten.
- 6. Följ anvisningarna från [steg 9](file:///C:/data/systems/xpsL501X/sw/SM/topcover.htm#wp1037993) till [steg 12](file:///C:/data/systems/xpsL501X/sw/SM/topcover.htm#wp1037722) i [Sätta tillbaka topphöljet](file:///C:/data/systems/xpsL501X/sw/SM/topcover.htm#wp1036191).
- 7. Sätt tillbaka bildskärmsmonteringen (se [Sätta tillbaka bildskärmsmonteringen](file:///C:/data/systems/xpsL501X/sw/SM/display.htm#wp1205821)).
- 8. Sätt tillbaka tangentbordet (se [Sätta tillbaka tangentbordet](file:///C:/data/systems/xpsL501X/sw/SM/keyboard.htm#wp1179994)).
- 9. Sätt tillbaka handledsstödet (se [Sätta tillbaka handledsstödet](file:///C:/data/systems/xpsL501X/sw/SM/palmrest.htm#wp1063475)).
- 10. Sätt tillbaka minnesmodulerna (se [Sätta tillbaka minnesmodulerna](file:///C:/data/systems/xpsL501X/sw/SM/memory.htm#wp1198546)).
- 11. Sätt tillbaka modulhöljet (se [Sätta tillbaka modulhöljet](file:///C:/data/systems/xpsL501X/sw/SM/module_c.htm#wp1451556)).
- 12. Sätt tillbaka batteriet (se [Sätta tillbaka batteriet](file:///C:/data/systems/xpsL501X/sw/SM/battery.htm#wp1443274)).

**VIKTIGT! Innan du startar datorn sätter du tillbaka alla skruvar och kontrollerar att inga lösa skruvar ligger kvar inuti datorn. Om du inte gör det kan datorn skadas.**

### **Bildskärm**

**Dell™ XPS™ L501X Servicehandbok** 

- **O** Bildskärmsmontering
- **O** Bildskärmsinfattning
- [Bildskärmspanel](#page-17-0)  [Bildskärmskabel](#page-19-0)
- 
- [Bildskärmspanelens fästen](#page-19-1)

VARNING! Innan du utför något arbete inuti datorn ska du läsa säkerhetsinstruktionerna som medföljde datorn. Mer information om säkert<br>hantering finns på Regulatory Compliance Homepage på www.dell.com/regulatory\_compliance

VIKTIGT! Reparationer av datorn får endast utföras av kvalificerade servicetekniker. Skador som uppstår till följd av service som inte har<br>godkänts av Dell™ omfattas inte av garantin.

**VIKTIGT! Undvik elektrostatisk urladdning genom att jorda dig själv med hjälp av ett antistatarmband eller vidrör en omålad metallyta (t.ex. en kontakt på datorn) med jämna mellanrum.**

**VIKTIGT! För att undvika skador på moderkortet ska du ta bort batteriet (se [Ta bort batteriet\)](file:///C:/data/systems/xpsL501X/sw/SM/battery.htm#wp1442926) innan du arbetar inuti datorn.**

# <span id="page-14-0"></span>**Bildskärmsmontering**

### <span id="page-14-1"></span>**Ta bort bildskärmsmonteringen**

- 1. Följ anvisningarna i [Innan du börjar](file:///C:/data/systems/xpsL501X/sw/SM/before.htm#wp1435071).
- 2. Ta bort batteriet (se [Ta bort batteriet\)](file:///C:/data/systems/xpsL501X/sw/SM/battery.htm#wp1442926).
- 3. [Ta bort modulhöljet](file:///C:/data/systems/xpsL501X/sw/SM/module_c.htm#wp1442926) (se Ta bort modulhöljet).
- 4. Ta bort minnesmodulerna (se [Ta bort minnesmodulerna\)](file:///C:/data/systems/xpsL501X/sw/SM/memory.htm#wp1180211).
- 5. Koppla bort antennkablarna från Mini-Card-korten.
- 6. Notera hur Mini-Card-antennkablarna är dragna och ta bort dem från kabelhållarna på bashöljet.
- 7. Ta bort de två skruvarna som säkrar bildskärmsmonteringen till datorns bas.

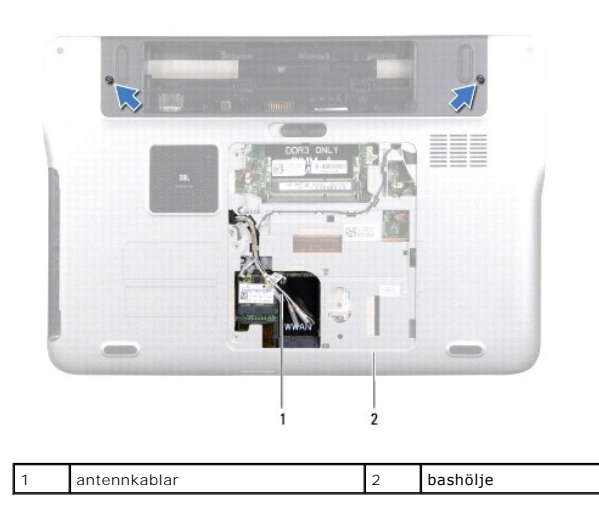

**VIKTIGT! Var väldigt försiktig när du öppnar bildskärmen så att du inte skadar bildskärmsmonteringen.**

- 8. [Ta bort handledsstödet](file:///C:/data/systems/xpsL501X/sw/SM/palmrest.htm#wp1044787) (se Ta bort handledsstödet).
- 9. Vänd datorn och öppna bildskärmen så mycket det går.
- 10. Ta bort tangentbordet (se [Ta bort tangentbordet\)](file:///C:/data/systems/xpsL501X/sw/SM/keyboard.htm#wp1201059).
- 11. Dra i dragfliken för att koppla bort bildskärmskabeln från moderkortskontakten.
- 12. Koppla bort kabeln för digitaliseringskortet från moderkortskontakten.
- **OBS!** Digitaliseringskortet är ett tillval och kanske inte finns i datorn.
- 13. Lossa fästskruven som säkrar bildskärmens jordkabel.

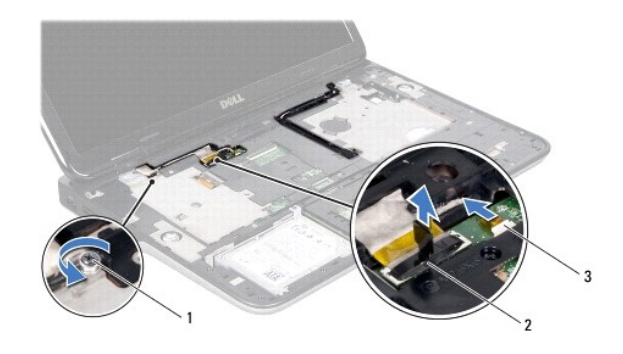

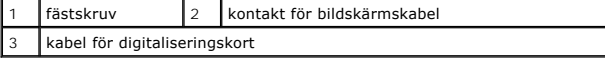

- 14. Anteckna hur bildskärmskabeln är dragen och ta bort kabeln från kabelhållarna.
- 15. Notera hur Mini-Card-antennkablarna är dragna och ta bort dem från kabelhållarna på topphöljet.
- 16. Dra försiktigt upp antennkablarna från botten av datorn genom spåret i topphöljet.
- 17. Ta bort de fyra skruvarna som fäster bildskärmsmonteringen på datorns bas.

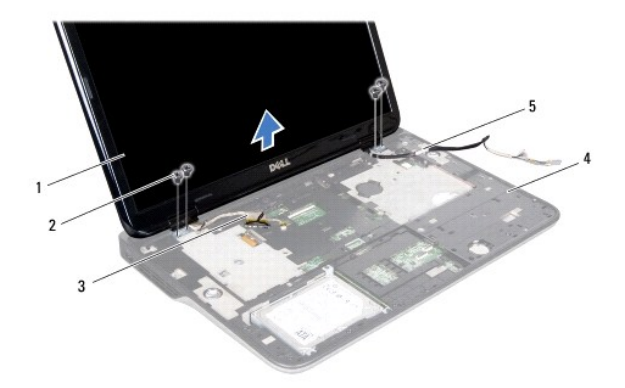

| bildskärmsmontering | skruvar (4) |
|---------------------|-------------|
| l bildskärmskabel   | topphölje   |
| l antennkablar      |             |

18. Lyft bort bildskärmsmonteringen från datorns bas.

### <span id="page-16-1"></span>**Sätta tillbaka bildskärmsmonteringen**

- 1. Följ anvisningarna i [Innan du börjar](file:///C:/data/systems/xpsL501X/sw/SM/before.htm#wp1435071).
- 2. Sätt bildskärmsmonteringen på plats och sätt tillbaka de fyra skruvar som fäster bildskärmsmonteringen vid datorbasen.
- 3. Dra bildskärmskabeln genom kabelhållarna och anslut den till moderkortskontakten.
- 4. Anslut kabeln för digitaliseringskortet till moderkortskontakten.
- 5. Dra åt fästskruven som säkrar bildskärmens jordkabel.
- 6. Dra antennkablarna genom kabelhållarna i topphöljet.
- 7. Skjut antennkablarna till botten av datorn genom spåret i topphöljet.
- 8. Sätt tillbaka tangentbordet (se [Sätta tillbaka tangentbordet](file:///C:/data/systems/xpsL501X/sw/SM/keyboard.htm#wp1179994)).
- 9. Sätt tillbaka handledsstödet (se [Sätta tillbaka handledsstödet](file:///C:/data/systems/xpsL501X/sw/SM/palmrest.htm#wp1063475)).
- 10. Stäng skärmen och vänd på datorn.
- 11. Dra antennkablarna genom kabelhållarna i bashöljet.
- 12. Anslut antennkablarna till kontakterna på Mini-Card-kortet.
- 13. Sätt tillbaka minnesmodulerna (se [Sätta tillbaka minnesmodulerna](file:///C:/data/systems/xpsL501X/sw/SM/memory.htm#wp1198546)).
- 14. Sätt tillbaka modulhöljet (se [Sätta tillbaka modulhöljet](file:///C:/data/systems/xpsL501X/sw/SM/module_c.htm#wp1451556)).
- 15. Sätt tillbaka batteriet (se [Sätta tillbaka batteriet](file:///C:/data/systems/xpsL501X/sw/SM/battery.htm#wp1443274)).

**VIKTIGT! Innan du startar datorn sätter du tillbaka alla skruvar och kontrollerar att inga lösa skruvar ligger kvar inuti datorn. Om du inte gör det kan datorn skadas.**

# <span id="page-16-0"></span>**Bildskärmsinfattning**

### <span id="page-16-2"></span>**Ta bort bildskärmsinfattningen**

- **VIKTIGT! Bildskärmsinfattningen är mycket känslig. Var försiktig när du tar bort den så att den inte skadas.**
- 1. Följ anvisningarna i [Innan du börjar](file:///C:/data/systems/xpsL501X/sw/SM/before.htm#wp1435071).
- 2. [Ta bort bildskärmsmonteringen](#page-14-1) (se Ta bort bildskärmsmonteringen).
- 3. Tryck bildskärmsinfattningen utåt så att den frigörs från flikarna som säkrar den till den bakre kåpan.
- 4. Bänd med fingertopparna försiktigt bort bildskärmsinfattningens yttre kant från den bakre kåpan.
- 5. Lyft bort bildskärmsinfattningen från bildskärmsmonteringen.

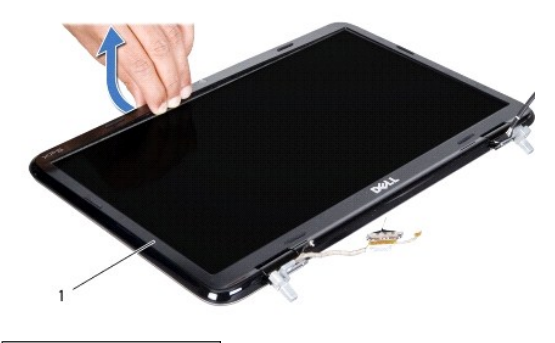

1 bildskärmsinfattning

### <span id="page-17-1"></span>**Sätta tillbaka bildskärmsinfattningen**

- 1. Följ anvisningarna i **Innan du börjar**.
- 2. Rikta in bildskärmsinfattningen med bildskärmens bakre kåpa och tryck försiktigt fast den.
- 3. Sätt tillbaka bildskärmsmonteringen (se [Sätta tillbaka bildskärmsmonteringen](#page-16-1)).
- **VIKTIGT! Innan du startar datorn sätter du tillbaka alla skruvar och kontrollerar att inga lösa skruvar ligger kvar inuti datorn. Om du inte gör det kan datorn skadas.**

# <span id="page-17-0"></span>**Bildskärmspanel**

### <span id="page-17-2"></span>**Ta bort bildskärmspanelen**

- 1. Följ anvisningarna i [Innan du börjar](file:///C:/data/systems/xpsL501X/sw/SM/before.htm#wp1435071).
- 2. [Ta bort bildskärmsmonteringen](#page-14-1) (se Ta bort bildskärmsmonteringen).
- 3. Ta bort bildskärmsinfattningen (se [Ta bort bildskärmsinfattningen](#page-16-2)).
- 4. Koppla loss kamerakabeln från kontakten på kameramodulen.
- 5. Dra i dragfliken för att koppla bort kabeln för digitaliseringskortet från kontakten på digitaliseringskortet.

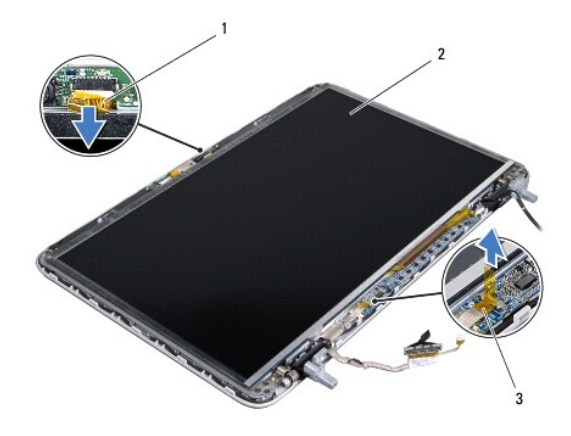

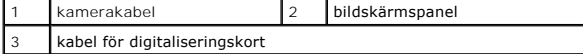

- 6. Ta bort de tio skruvarna som håller fast bildskärmspanelen vid bildskärmens bakre kåpa.
- 7. Ta bort de två skruvarna som säkrar digitaliseringskortet till bildskärmens bakre kåpa.
- 8. Anteckna hur antennkablarna är dragna och ta bort dem från kabelhållaren på det högra bildskärmsgångjärnet.
- 9. Anteckna hur bildskärmskabeln är dragen och ta bort den från kabelhållaren på det vänstra bildskärmsgångjärnet.

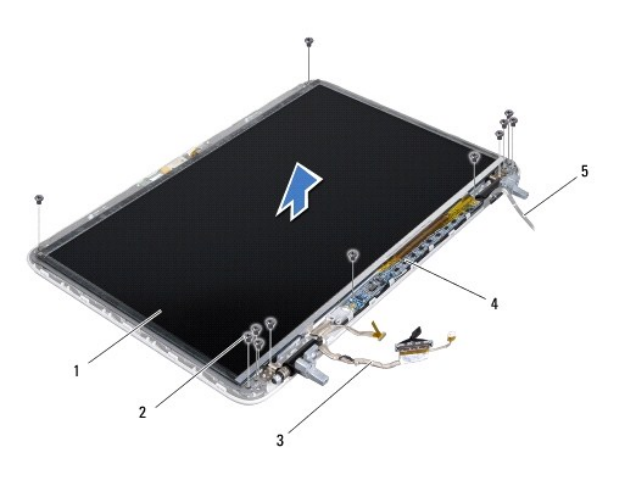

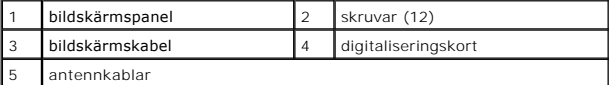

10. Lyft bort bildskärmspanelen från bildskärmens bakre kåpa.

### <span id="page-18-0"></span>**Sätta tillbaka bildskärmspanelen**

- 1. Följ anvisningarna i [Innan du börjar](file:///C:/data/systems/xpsL501X/sw/SM/before.htm#wp1435071).
- 2. Placera bildskärmspanelen på baksidan av bildskärmen.
- 3. Dra bildskärmskabeln genom kabelhållaren på det vänstra bildskärmsgångjärnet.
- 4. Dra antennkablarna genom kabelhållaren på det högra bildskärmsgångjärnet.
- 5. Sätt tillbaka de tio skruvarna som säkrar bildskärmspanelen till bildskärmens bakre kåpa.
- 6. Sätt tillbaka de två skruvarna som säkrar digitaliseringskortet till bildskärmens bakre kåpa.
- 7. Anslut kamerakabeln till kontakten på kameramodulen.
- 8. Anslut kabeln för digitaliseringskortet till kontakten på digitaliseringskortet.
- 9. Sätt tillbaka bildskärmsinfattningen (se [Sätta tillbaka bildskärmsinfattningen](#page-17-1)).
- 10. Sätt tillbaka bildskärmsmonteringen (se [Sätta tillbaka bildskärmsmonteringen](#page-16-1)).

**VIKTIGT! Innan du startar datorn sätter du tillbaka alla skruvar och kontrollerar att inga lösa skruvar ligger kvar inuti datorn. Om du inte gör det kan datorn skadas.**

### <span id="page-19-0"></span>**Bildskärmskabel**

#### **Ta bort bildskärmskabeln**

- 1. Följ anvisningarna i [Innan du börjar](file:///C:/data/systems/xpsL501X/sw/SM/before.htm#wp1435071).
- 2. [Ta bort bildskärmsmonteringen](#page-14-1) (se Ta bort bildskärmsmonteringen).
- 3. Ta bort bildskärmsinfattningen (se [Ta bort bildskärmsinfattningen](#page-16-2)).
- 4. [Ta bort bildskärmspanelen](#page-17-2) (se Ta bort bildskärmspanelen).
- 5. Vänd på bildskärmspanelen och placera den på ett rent underlag.
- 6. Dra i dragfliken för att koppla bort bildskärmskabeln från kontakten på bildskärmspanelen.

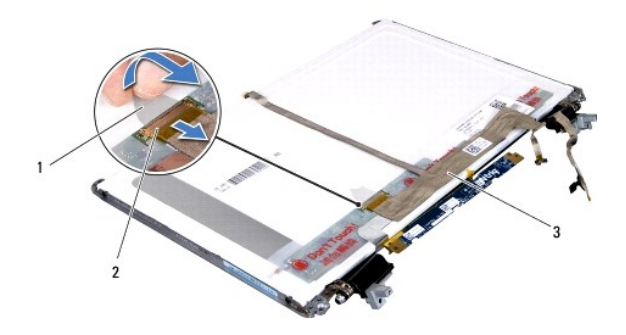

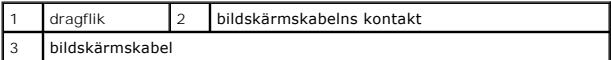

7. Dra försiktigt bort bildskärmskabeln från bildskärmspanelen.

### **Sätta tillbaka bildskärmskabeln**

- 1. Följ anvisningarna i [Innan du börjar](file:///C:/data/systems/xpsL501X/sw/SM/before.htm#wp1435071).
- 2. Fäst bildskärmskabeln till bildskärmspanelen.
- 3. Anslut bildskärmskabeln till kontakten på bildskärmspanelen.
- 4. Sätt tillbaka bildskärmspanelen (se [Sätta tillbaka bildskärmspanelen](#page-18-0)).
- 5. Sätt tillbaka bildskärmsinfattningen (se [Sätta tillbaka bildskärmsinfattningen](#page-17-1)).
- 6. Sätt tillbaka bildskärmsmonteringen [\(Sätta tillbaka bildskärmsmonteringen](#page-16-1)).

**VIKTIGT! Innan du startar datorn sätter du tillbaka alla skruvar och kontrollerar att inga lösa skruvar ligger kvar inuti datorn. Om du inte gör det kan datorn skadas.**

# <span id="page-19-1"></span>**Bildskärmspanelens fästen**

### **Ta bort bildskärmspanelens fästen**

- 1. Följ anvisningarna i [Innan du börjar](file:///C:/data/systems/xpsL501X/sw/SM/before.htm#wp1435071).
- 2. [Ta bort bildskärmsmonteringen](#page-14-1) (se Ta bort bildskärmsmonteringen).
- 3. Ta bort bildskärmsinfattningen (se [Ta bort bildskärmsinfattningen](#page-16-2)).
- 4. [Ta bort bildskärmspanelen](#page-17-2) (se Ta bort bildskärmspanelen).
- 5. Ta loss de fyra skruvarna (två på varje sida) som håller fast bildskärmspanelens fästen vid bildskärmspanelen.
- 6. Lyft bort bildskärmspanelens fästen från bildskärmspanelen.

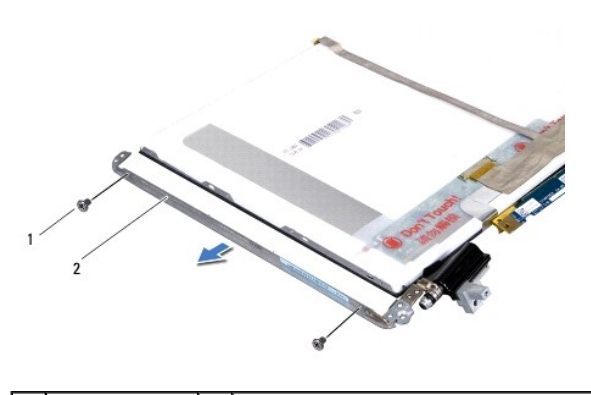

skruvar (4) 2 bildskärmspanelens fästen (2)

### **Sätta tillbaka bildskärmspanelens fästen**

- 1. Följ anvisningarna i [Innan du börjar](file:///C:/data/systems/xpsL501X/sw/SM/before.htm#wp1435071).
- 2. Sätt bildskärmspanelens fästen på plats.
- 3. Sätt tillbaka de fyra skruvarna (två på varje sida) som håller fast bildskärmspanelens fästen vid bildskärmspanelen.
- 4. Sätt tillbaka bildskärmspanelen (se [Sätta tillbaka bildskärmspanelen](#page-18-0)).
- 5. Sätt tillbaka bildskärmsinfattningen (se [Sätta tillbaka bildskärmsinfattningen](#page-17-1)).
- 6. Sätt tillbaka bildskärmsmonteringen [\(Sätta tillbaka bildskärmsmonteringen](#page-16-1)).
- **VIKTIGT! Innan du startar datorn sätter du tillbaka alla skruvar och kontrollerar att inga lösa skruvar ligger kvar inuti datorn. Om du inte gör det kan datorn skadas.**

# **Fläkt**

**Dell™ XPS™ L501X Servicehandbok** 

- **O** Ta bort fläkten
- [Sätta tillbaka fläkten](#page-21-1)
- VARNING! Innan du utför något arbete inuti datorn ska du läsa säkerhetsinstruktionerna som medföljde datorn. Mer information om säkert<br>hantering finns på Regulatory Compliance Homepage på www.dell.com/regulatory\_compliance
- VIKTIGT! Reparationer av datorn får endast utföras av kvalificerade servicetekniker. Skador som uppstår till följd av service som inte har<br>godkänts av Dell™ omfattas inte av garantin.
- **VIKTIGT! Undvik elektrostatisk urladdning genom att jorda dig själv med hjälp av ett antistatarmband eller vidrör en omålad metallyta (t.ex. en kontakt på datorn) med jämna mellanrum.**
- **VIKTIGT! För att undvika skador på moderkortet ska du ta bort batteriet (se [Ta bort batteriet\)](file:///C:/data/systems/xpsL501X/sw/SM/battery.htm#wp1442926) innan du arbetar inuti datorn.**

### <span id="page-21-0"></span>**Ta bort fläkten**

- 1. Följ anvisningarna i [Innan du börjar](file:///C:/data/systems/xpsL501X/sw/SM/before.htm#wp1435071).
- 2. Mata ut eventuella installerade kort från mediakortläsaren.
- 3. Ta bort batteriet (se [Ta bort batteriet\)](file:///C:/data/systems/xpsL501X/sw/SM/battery.htm#wp1442926).
- 4. [Ta bort modulhöljet](file:///C:/data/systems/xpsL501X/sw/SM/module_c.htm#wp1442926) (se Ta bort modulhöljet).
- 5. Ta bort minnesmodulerna (se [Ta bort minnesmodulerna\)](file:///C:/data/systems/xpsL501X/sw/SM/memory.htm#wp1180211).
- 6. Ta bort handledsstödet (se [Ta bort handledsstödet](file:///C:/data/systems/xpsL501X/sw/SM/palmrest.htm#wp1044787)).
- 7. Ta bort tangentbordet (se [Ta bort tangentbordet\)](file:///C:/data/systems/xpsL501X/sw/SM/keyboard.htm#wp1201059).
- 8. Ta bort bildskärmsmonteringen (se [Ta bort bildskärmsmonteringen](file:///C:/data/systems/xpsL501X/sw/SM/display.htm#wp1212160)).
- 9. Följ anvisningarna från [steg 9](file:///C:/data/systems/xpsL501X/sw/SM/topcover.htm#wp1037074) till [steg 14](file:///C:/data/systems/xpsL501X/sw/SM/topcover.htm#wp1038618) i [Ta bort topphöljet](file:///C:/data/systems/xpsL501X/sw/SM/topcover.htm#wp1035974).
- 10. Ta bort de två skruvarna som säkrar fläkten till bashöljet.

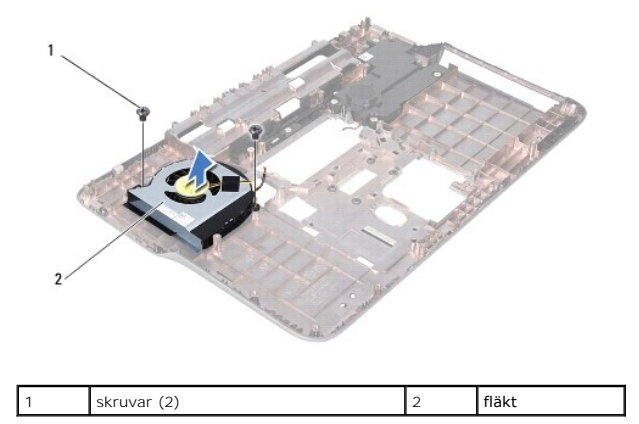

11. Lyft ut fläkten ur bashöljet.

### <span id="page-21-1"></span>**Sätta tillbaka fläkten**

- 1. Följ anvisningarna i **Innan du börjar**.
- 2. Placera fläkten på bashöljet.
- 3. Sätt tillbaka de två skruvarna som säkrar fläkten till bashöljet.
- 4. Följ anvisningarna från [steg 9](file:///C:/data/systems/xpsL501X/sw/SM/topcover.htm#wp1037993) till [steg 12](file:///C:/data/systems/xpsL501X/sw/SM/topcover.htm#wp1037722) i [Sätta tillbaka topphöljet](file:///C:/data/systems/xpsL501X/sw/SM/topcover.htm#wp1036191).
- 5. Sätt tillbaka bildskärmsmonteringen (se [Sätta tillbaka bildskärmsmonteringen](file:///C:/data/systems/xpsL501X/sw/SM/display.htm#wp1205821)).
- 6. Sätt tillbaka tangentbordet (se [Sätta tillbaka tangentbordet](file:///C:/data/systems/xpsL501X/sw/SM/keyboard.htm#wp1179994)).
- 7. Sätt tillbaka handledsstödet (se [Sätta tillbaka handledsstödet](file:///C:/data/systems/xpsL501X/sw/SM/palmrest.htm#wp1063475)).
- 8. Sätt tillbaka minnesmodulerna (se [Sätta tillbaka minnesmodulerna](file:///C:/data/systems/xpsL501X/sw/SM/memory.htm#wp1198546)).
- 9. Sätt tillbaka modulhöljet (se [Sätta tillbaka modulhöljet](file:///C:/data/systems/xpsL501X/sw/SM/module_c.htm#wp1451556)).
- 10. Sätt tillbaka batteriet (se [Sätta tillbaka batteriet](file:///C:/data/systems/xpsL501X/sw/SM/battery.htm#wp1443274)).

# **VIKTIGT! Innan du startar datorn sätter du tillbaka alla skruvar och kontrollerar att inga lösa skruvar ligger kvar inuti datorn. Om du inte gör det kan datorn skadas.**

### **Hårddisk**

**Dell™ XPS™ L501X Servicehandbok** 

- **Ta bort hårddisken**
- [Sätta tillbaka hårddisken](#page-24-0)
- $\Lambda$ VARNING! Innan du utför något arbete inuti datorn ska du läsa säkerhetsinstruktionerna som medföljde datorn. Mer information om säkert<br>hantering finns på Regulatory Compliance Homepage på www.dell.com/regulatory\_compliance
- **VARNING! Om du tar bort hårddisken från datorn medan enheten är varm, ska du inte vidröra hårddiskens metallhölje.**
- VIKTIGT! Reparationer av datorn får endast utföras av kvalificerade servicetekniker. Skador som uppstår till följd av service som inte har<br>godkänts av Dell™ omfattas inte av garantin.
- $\triangle$ **VIKTIGT! Undvik elektrostatisk urladdning genom att jorda dig själv med hjälp av ett antistatarmband eller vidrör en omålad metallyta (t.ex. en kontakt på datorn) med jämna mellanrum.**
- **VIKTIGT! För att undvika skador på moderkortet ska du ta bort batteriet (se [Ta bort batteriet\)](file:///C:/data/systems/xpsL501X/sw/SM/battery.htm#wp1442926) innan du arbetar inuti datorn.**
- **VIKTIGT! Undvik dataförlust genom att stänga av datorn (se [Stänga av datorn](file:///C:/data/systems/xpsL501X/sw/SM/before.htm#wp1442675)) innan du tar bort hårddiskmonteringen. Ta inte bort hårddisken medan datorn är påslagen eller i viloläge.**
- **VIKTIGT! Hårddiskar är mycket känsliga. Var försiktig när du hanterar hårddisken.**

**OBS!** Dell garanterar inte att hårddiskar från andra leverantörer är kompatibla med Dells datorer och tillhandahåller inte heller support för sådana enheter.

**OBS!** Om du tänker sätta i en hårddisk från en annan leverantör än Dell måste du installera ett operativsystem, drivrutiner och verktyg på den.

# <span id="page-23-0"></span>**Ta bort hårddisken**

- 1. Följ anvisningarna i **Innan du börjar**.
- 2. Ta bort batteriet (se [Ta bort batteriet\)](file:///C:/data/systems/xpsL501X/sw/SM/battery.htm#wp1442926).
- 3. [Ta bort handledsstödet](file:///C:/data/systems/xpsL501X/sw/SM/palmrest.htm#wp1044787) (se Ta bort handledsstödet).
- 4. Ta bort de fyra skruvarna som håller fast hårddiskmonteringen i datorns bas.
- 5. Skjut hårddiskmonteringen åt sidan för att koppla bort den från moderkortskontakten.
- 6. Lyft bort hårddiskmonteringen från hårddiskfacket.

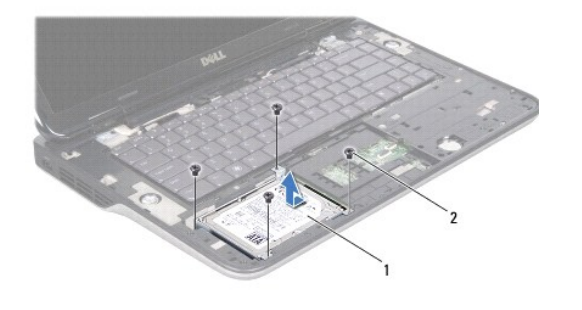

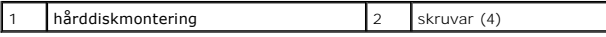

- 7. Ta bort de fyra skruvarna som håller fast hårddiskhållaren i hårddisken.
- 8. Lyft bort hårddiskhållaren från hårddisken.

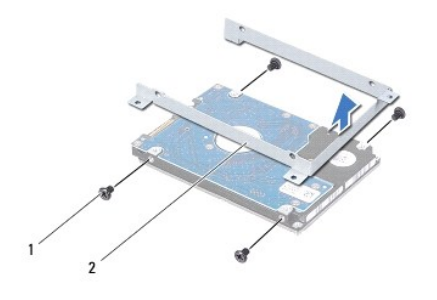

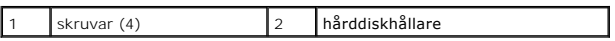

**VIKTIGT! När hårddisken inte sitter i datorn ska den förvaras i en skyddande antistatisk förpackning (se "Skydd mot elektrostatisk urladdning" i säkerhetsinstruktionerna som medföljde datorn).**

# <span id="page-24-0"></span>**Sätta tillbaka hårddisken**

- 1. Följ anvisningarna i **Innan du börjar**.
- 2. Om hårddisken är ny packar du upp den ur förpackningen.

Spara originalförpackningen till förvaring eller frakt av hårddisken.

- 3. Skjut in hårddisken i hårddiskhållaren.
- 4. Sätt tillbaka de fyra skruvarna som håller fast hårddiskhållaren i hårddisken.
- 5. Placera hårddiskmonteringen i hårddiskfacket.
- 6. Skjut på hårddiskmonteringen för att ansluta den till moderkortskontakten.
- 7. Sätt tillbaka de fyra skruvarna som håller fast hårddiskmonteringen i datorns bas.
- 8. Sätt tillbaka handledsstödet (se [Sätta tillbaka handledsstödet](file:///C:/data/systems/xpsL501X/sw/SM/palmrest.htm#wp1063475)).
- 9. Sätt tillbaka batteriet (se [Sätta tillbaka batteriet](file:///C:/data/systems/xpsL501X/sw/SM/battery.htm#wp1443274)).

**VIKTIGT! Innan du startar datorn sätter du tillbaka alla skruvar och kontrollerar att inga lösa skruvar ligger kvar inuti datorn. Om du inte gör det kan datorn skadas.**

### **Kylfläns**

**Dell™ XPS™ L501X Servicehandbok** 

- **Ta bort kylflänsen**
- **S**ätta tillbaka kylflän
- VARNING! Innan du utför något arbete inuti datorn ska du läsa säkerhetsinstruktionerna som medföljde datorn. Mer information om säkert<br>hantering finns på Regulatory Compliance Homepage på www.dell.com/regulatory\_compliance
- **A** VARNING! Om du tar bort kylflänsen från datorn medan kylflänsen är varm bör du inte vidröra metallhöljet på kylflänsen.
- VIKTIGT! Reparationer av datorn får endast utföras av kvalificerade servicetekniker. Skador som uppstår till följd av service som inte har<br>godkänts av Dell™ omfattas inte av garantin.

**VIKTIGT! Undvik elektrostatisk urladdning genom att jorda dig själv med hjälp av ett antistatarmband eller vidrör en omålad metallyta (t.ex. en kontakt på datorn) med jämna mellanrum.**

**VIKTIGT! För att undvika skador på moderkortet ska du ta bort batteriet (se [Ta bort batteriet\)](file:///C:/data/systems/xpsL501X/sw/SM/battery.htm#wp1442926) innan du arbetar inuti datorn.**

# <span id="page-25-0"></span>**Ta bort kylflänsen**

- 1. Följ anvisningarna i **Innan du börjar**.
- 2. Ta bort batteriet (se [Ta bort batteriet\)](file:///C:/data/systems/xpsL501X/sw/SM/battery.htm#wp1442926).
- 3. [Ta bort modulhöljet](file:///C:/data/systems/xpsL501X/sw/SM/module_c.htm#wp1442926) (se Ta bort modulhöljet).
- 4. Ta bort minnesmodulerna (se [Ta bort minnesmodulerna\)](file:///C:/data/systems/xpsL501X/sw/SM/memory.htm#wp1180211).
- 5. Ta bort handledsstödet (se [Ta bort handledsstödet](file:///C:/data/systems/xpsL501X/sw/SM/palmrest.htm#wp1044787)).
- 6. Ta bort tangentbordet (se [Ta bort tangentbordet\)](file:///C:/data/systems/xpsL501X/sw/SM/keyboard.htm#wp1201059).
- 7. [Ta bort bildskärmsmonteringen](file:///C:/data/systems/xpsL501X/sw/SM/display.htm#wp1212160) (se Ta bort bildskärmsmonteringen).
- 8. Följ anvisningarna från [steg 9](file:///C:/data/systems/xpsL501X/sw/SM/topcover.htm#wp1037074) till [steg 14](file:///C:/data/systems/xpsL501X/sw/SM/topcover.htm#wp1038618) i [Ta bort topphöljet](file:///C:/data/systems/xpsL501X/sw/SM/topcover.htm#wp1035974).
- 9. I rätt ordning (anges på kylflänsen) lossar du de sju fästskruvarna som fäster kylflänsen på moderkortet.

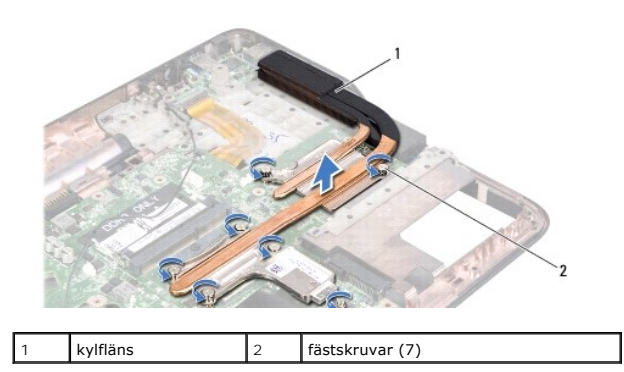

10. Lyft försiktigt bort kylflänsen från topphöljet.

### <span id="page-25-1"></span>**Sätta tillbaka kylflänsen**

OBS! Det ursprungliga termiska fettet kan återanvändas om den ursprungliga processorn och kylflänsen sätts tillbaka tillsammans. Om antingen<br>processorn eller kylflänsen byts ut ska du använda det termiska skydd som medfölj

- 1. Följ anvisningarna i [Innan du börjar](file:///C:/data/systems/xpsL501X/sw/SM/before.htm#wp1435071).
- 2. Rengör kylflänsens undersida från det termiska fettet och applicera det på nytt.
- 3. Rikta in de sju fästskruvarna på kylflänsen med skruvhålen på moderkortet och dra åt skruvarna i rätt ordning (anges på kylflänsen).
- 4. Följ anvisningarna från [steg 9](file:///C:/data/systems/xpsL501X/sw/SM/topcover.htm#wp1037993) till [steg 12](file:///C:/data/systems/xpsL501X/sw/SM/topcover.htm#wp1037722) i [Sätta tillbaka topphöljet](file:///C:/data/systems/xpsL501X/sw/SM/topcover.htm#wp1036191).
- 5. Sätt tillbaka bildskärmsmonteringen (se [Sätta tillbaka bildskärmsmonteringen](file:///C:/data/systems/xpsL501X/sw/SM/display.htm#wp1205821)).
- 6. Sätt tillbaka tangentbordet (se [Sätta tillbaka tangentbordet](file:///C:/data/systems/xpsL501X/sw/SM/keyboard.htm#wp1179994)).
- 7. Sätt tillbaka handledsstödet (se [Sätta tillbaka handledsstödet](file:///C:/data/systems/xpsL501X/sw/SM/palmrest.htm#wp1063475)).
- 8. Sätt tillbaka minnesmodulerna (se [Sätta tillbaka minnesmodulerna](file:///C:/data/systems/xpsL501X/sw/SM/memory.htm#wp1198546)).
- 9. Sätt tillbaka modulhöljet (se [Sätta tillbaka modulhöljet](file:///C:/data/systems/xpsL501X/sw/SM/module_c.htm#wp1451556)).
- 10. Sätt tillbaka batteriet (se [Sätta tillbaka batteriet](file:///C:/data/systems/xpsL501X/sw/SM/battery.htm#wp1443274)).

# **VIKTIGT! Innan du startar datorn sätter du tillbaka alla skruvar och kontrollerar att inga lösa skruvar ligger kvar inuti datorn. Om du inte gör det kan datorn skadas.**

#### **Tangentbord Dell™ XPS™ L501X Servicehandbok**

- **O** Ta bort tangentbordet
- [Sätta tillbaka tangentbordet](#page-28-0)
- VARNING! Innan du utför något arbete inuti datorn ska du läsa säkerhetsinstruktionerna som medföljde datorn. Mer information om säkert<br>hantering finns på Regulatory Compliance Homepage på www.dell.com/regulatory\_compliance
- VIKTIGT! Reparationer av datorn får endast utföras av kvalificerade servicetekniker. Skador som uppstår till följd av service som inte har<br>godkänts av Dell™ omfattas inte av garantin.
- **VIKTIGT! Undvik elektrostatisk urladdning genom att jorda dig själv med hjälp av ett antistatarmband eller vidrör en omålad metallyta (t.ex. en kontakt på datorn) med jämna mellanrum.**
- **VIKTIGT! För att undvika skador på moderkortet ska du ta bort batteriet (se [Ta bort batteriet\)](file:///C:/data/systems/xpsL501X/sw/SM/battery.htm#wp1442926) innan du arbetar inuti datorn.**

### <span id="page-27-0"></span>**Ta bort tangentbordet**

- 1. Följ anvisningarna i **Innan du börjar**.
- 2. Ta bort batteriet (se [Ta bort batteriet\)](file:///C:/data/systems/xpsL501X/sw/SM/battery.htm#wp1442926).
- 3. [Ta bort handledsstödet](file:///C:/data/systems/xpsL501X/sw/SM/palmrest.htm#wp1044787) (se Ta bort handledsstödet).
- 4. Ta bort de två skruvarna som säkrar tangentbordet till topphöljet.

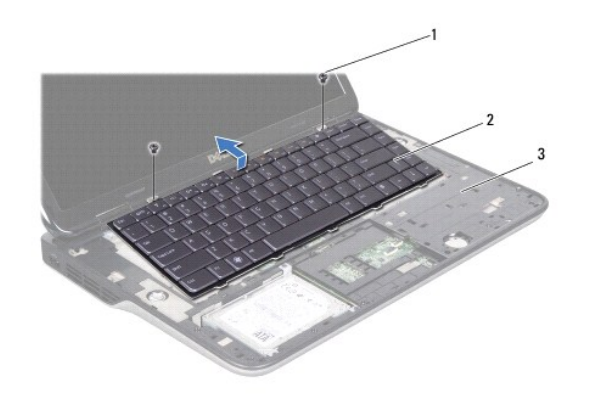

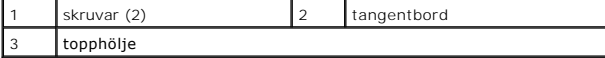

5. Lyft försiktigt upp tangentbordet och skjut ut flikarna på tangentbordet ur uttagen i topphöljet.

6. Lyft kontaktspärren och dra i dragfliken för att koppla bort kabeln för tangentbordets bakgrundsbelysning från moderkortskontakten.

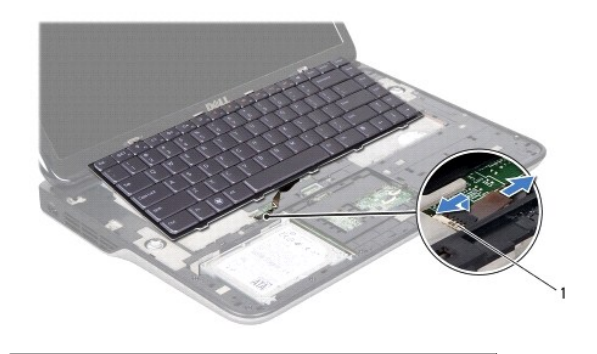

1 kontakt för kabeln för tangentbordets bakgrundsbelysning

- **VIKTIGT! Tangenterna är ömtåliga och förskjuts lätt, och det tar tid att lägga tillbaka dem. Var försiktig när du tar bort och hanterar tangentbordet.**
- **VIKTIGT! Var mycket försiktig när du tar bort och hanterar tangentbordet. Om du inte är försiktig kan du repa bildskärmspanelen.**
- 7. Vänd tangentbordet upp och ned och placera det över topphöljet enligt följande bild.
- 8. Lyft kontaktspärren och koppla bort tangentbordskabeln från moderkortskontakten.

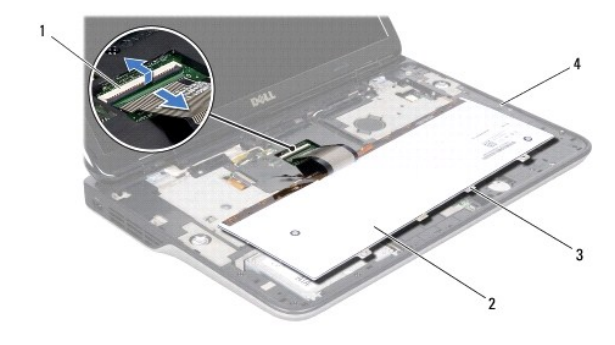

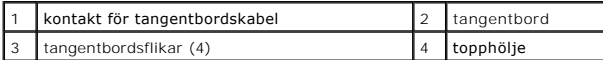

9. Lyft bort tangentbordet från topphöljet.

# <span id="page-28-0"></span>**Sätta tillbaka tangentbordet**

- 1. Följ anvisningarna i [Innan du börjar](file:///C:/data/systems/xpsL501X/sw/SM/before.htm#wp1435071).
- 2. För in tangentbordskabeln i moderkortskontakten och tryck nedåt på kontaktspärren för att fästa kabeln.
- 3. För in kabeln för tangentbordets bakgrundsbelysning i moderkortskontakten och tryck nedåt på kontaktspärren för att fästa kabeln.
- 4. För in flikarna på tangentbordet i uttagen i topphöljet och sänk ned tangentbordet på plats.
- 5. Sätt tillbaka de två skruvarna som säkrar tangentbordet till topphöljet.
- 6. Sätt tillbaka handledsstödet (se [Sätta tillbaka handledsstödet](file:///C:/data/systems/xpsL501X/sw/SM/palmrest.htm#wp1063475)).
- 7. Sätt tillbaka batteriet (se [Sätta tillbaka batteriet](file:///C:/data/systems/xpsL501X/sw/SM/battery.htm#wp1443274)).

**VIKTIGT! Innan du startar datorn sätter du tillbaka alla skruvar och kontrollerar att inga lösa skruvar ligger kvar inuti datorn. Om du inte gör det kan datorn skadas.**

#### **Minnesmoduler Dell™ XPS™ L501X Servicehandbok**

- **O** Ta bort minnesmodulerna
- [Sätta tillbaka minnesmodulerna](#page-30-1)
- VARNING! Innan du utför något arbete inuti datorn ska du läsa säkerhetsinstruktionerna som medföljde datorn. Mer information om säkert<br>hantering finns på Regulatory Compliance Homepage på www.dell.com/regulatory\_compliance

VIKTIGT! Reparationer av datorn får endast utföras av kvalificerade servicetekniker. Skador som uppstår till följd av service som inte har<br>godkänts av Dell™ omfattas inte av garantin.

**VIKTIGT! Undvik elektrostatisk urladdning genom att jorda dig själv med hjälp av ett antistatarmband eller vidrör en omålad metallyta (t.ex. en kontakt på datorn) med jämna mellanrum.**

**VIKTIGT! För att undvika skador på moderkortet ska du ta bort batteriet (se [Ta bort batteriet\)](file:///C:/data/systems/xpsL501X/sw/SM/battery.htm#wp1442926) innan du arbetar inuti datorn.** 

Du kan utöka datorns minne genom att montera minnesmoduler på moderkortet. Se "Specifikationer" i *installationshandboken* som medföljde datorn eller<br>s**upport.dell.com/manuals** för information om vilken typ av minne som ka

**OBS!** Minnesmoduler som du köper av Dell täcks av datorgarantin.

Datorn är försedd med två SODIMM-kontakter som användaren kan nå.

### <span id="page-30-0"></span>**Ta bort minnesmodulerna**

- 1. Följ anvisningarna i [Innan du börjar](file:///C:/data/systems/xpsL501X/sw/SM/before.htm#wp1435071).
- 2. Ta bort batteriet (se [Ta bort batteriet\)](file:///C:/data/systems/xpsL501X/sw/SM/battery.htm#wp1442926).
- 3. [Ta bort modulhöljet](file:///C:/data/systems/xpsL501X/sw/SM/module_c.htm#wp1442926) (se Ta bort modulhöljet).

**VIKTIGT! Använd inga verktyg när du öppnar spärrhakarna på minnesmodulen. Det kan skada minnesmodulens kontakt.**

4. Använd fingertopparna och öppna försiktigt spärrhakarna på vardera sidan av minnesmodulkontakten så att minnesmodulen lossnar.

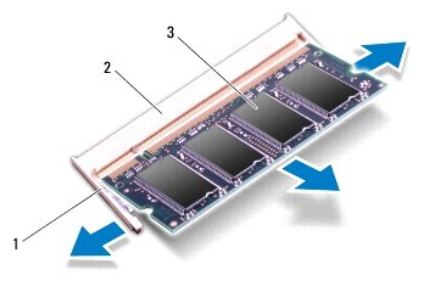

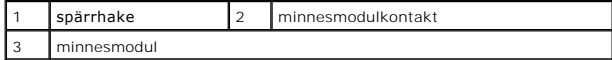

5. Ta bort minnesmodulen från minnesmodulkontakten.

# <span id="page-30-1"></span>**Sätta tillbaka minnesmodulerna**

**VIKTIGT! Om du behöver sätta in minnesmoduler i två kontakter sätter du in en minnesmodul i den undre kontakten innan du sätter in en minnesmodul i den övre.**

- 1. Följ anvisningarna i **Innan du börjar**.
- 2. Rikta in skåran på minnesmodulen med fliken på minnesmodulkontakten.
- 3. Skjut in minnesmodulen i kontakten i 45 graders vinkel och tryck sedan modulen nedåt tills den klickar fast på plats. Om du inte hör något klick tar du bort minnesmodulen och försöker igen.

**OBS!** Om minnesmodulen inte installerats ordentligt kanske inte datorn går att starta.

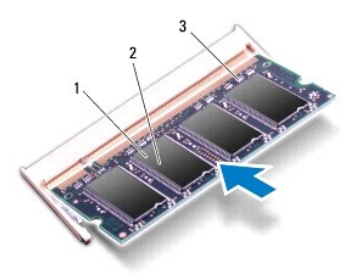

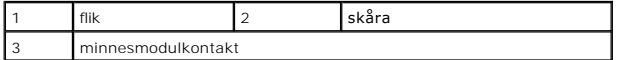

- 4. Sätt tillbaka modulhöljet (se [Sätta tillbaka modulhöljet](file:///C:/data/systems/xpsL501X/sw/SM/module_c.htm#wp1451556)).
- 5. Sätt tillbaka batteriet (se [Sätta tillbaka batteriet](file:///C:/data/systems/xpsL501X/sw/SM/battery.htm#wp1443274)).
- 6. Anslut nätadaptern till din dator och till ett eluttag.
- 7. Starta datorn.

När datorn startar registrerar den att det finns ytterligare minne och systemkonfigurationen uppdateras automatiskt.

Så här kontrollerar du hur mycket minne som är installerat i datorn:

Klicka på **Start** ® **Kontrollpanelen**® **System och säkerhet**® **System**.

**VIKTIGT! Innan du startar datorn sätter du tillbaka alla skruvar och kontrollerar att inga lösa skruvar ligger kvar inuti datorn. Om du inte gör det kan datorn skadas.**

#### **Trådlöst Mini-Card-kort Dell™ XPS™ L501X Servicehandbok**

- [Ta bort Mini-Card-korten](#page-32-0)
- **O** [Sätta tillbaka Mini](#page-33-0)-Card-korten
- VARNING! Innan du utför något arbete inuti datorn ska du läsa säkerhetsinstruktionerna som medföljde datorn. Mer information om säkert<br>hantering finns på Regulatory Compliance Homepage på www.dell.com/regulatory\_compliance
- VIKTIGT! Reparationer av datorn får endast utföras av kvalificerade servicetekniker. Skador som uppstår till följd av service som inte har<br>godkänts av Dell™ omfattas inte av garantin.
- **VIKTIGT! Undvik elektrostatisk urladdning genom att jorda dig själv med hjälp av ett antistatarmband eller vidrör en omålad metallyta (t.ex. en kontakt på datorn) med jämna mellanrum.**

**VIKTIGT! För att undvika skador på moderkortet ska du ta bort batteriet (se [Ta bort batteriet\)](file:///C:/data/systems/xpsL501X/sw/SM/battery.htm#wp1442926) innan du arbetar inuti datorn.**

**OBS!** Dell garanterar inte att Mini-Card-kort från andra leverantörer är kompatibla med Dells datorer och tillhandahåller inte heller support för sådana kort.

Om du beställde ett trådlöst Mini-Card-kort tillsammans med datorn är det redan installerat.

Datorn har stöd för en hel Mini-Card-kortplats och en halv Mini-Card-kortplats:

- l En hel Mini-Card-kortplats stöder trådlöst bredband (WWAN) eller en TV-mottagare.
- l En halv Mini-Card-kortplats stöder trådlöst lokalt nätverk (WLAN) eller WiMax (Worldwide Interoperability for Microwave Access)

**OBS!** Beroende på datorns konfiguration vid köptillfället kanske det inte finns något Mini-Card-kort installerat i Mini-Card-kortplatsen.

### <span id="page-32-0"></span>**Ta bort Mini-Card-korten**

- 1. Följ anvisningarna i [Innan du börjar](file:///C:/data/systems/xpsL501X/sw/SM/before.htm#wp1435071).
- 2. Ta bort batteriet (se [Ta bort batteriet\)](file:///C:/data/systems/xpsL501X/sw/SM/battery.htm#wp1442926).
- 3. [Ta bort modulhöljet](file:///C:/data/systems/xpsL501X/sw/SM/module_c.htm#wp1442926) (se Ta bort modulhöljet).
- 4. Koppla loss antennkablarna från Mini-Card-korten.
- 5. Ta bort skruven som fäster Mini-Card-kortet i moderkortet.

**OBS!** Datorn har endast samtidigt stöd för antingen ett WWAN Mini-Card-kort eller en TV-mottagarmodul i den hela Mini-Card-kortplatsen.

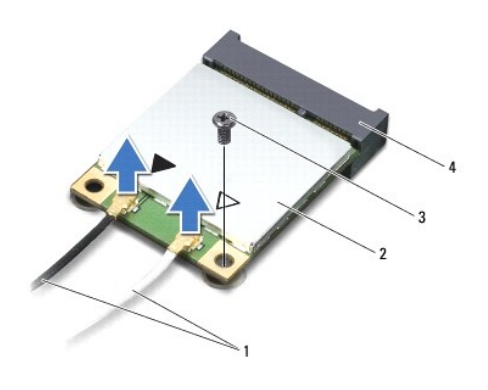

| 1 antennkablar (2) 2 Mini-Card-kort |                       |
|-------------------------------------|-----------------------|
| 3 skruv                             | 4   moderkortskontakt |

<sup>6.</sup> Lyft ut Mini-Card-kortet ur moderkortskontakten.

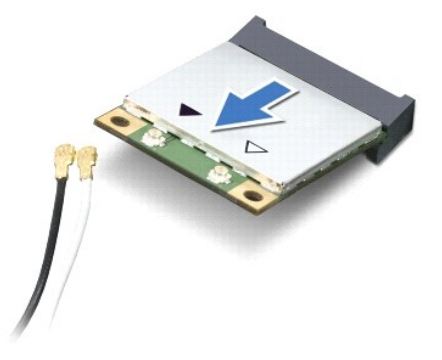

VIKTIGT! När Mini-Card-kortet inte sitter i datorn ska det förvaras i en skyddande antistatisk förpackning. Mer information finns under "Skydd<br>mot elektrostatisk urladdning" i säkerhetsinformationen som medföljde datorn.

# <span id="page-33-0"></span>**Sätta tillbaka Mini-Card-korten**

- 1. Följ anvisningarna i **Innan du börjar**.
- 2. Packa upp det nya Mini-Card-kortet.
- **VIKTIGT! Tryck jämnt och bestämt när du skjuter kortet på plats. Om du tar i för mycket kan du skada kontakten.**
- **VIKTIGT! Kontakterna kan bara sättas in på ett sätt. Om något tar emot kontrollerar du kontakterna på kortet och på moderkortet och riktar in kortet på nytt.**

**VIKTIGT! Placera aldrig kablarna under Mini-Card-kortet eftersom det kan skada kortet.**

- 3. Sätt i Mini-Card-kontakten i moderkortskontakten med en 45-graders vinkel.
- 4. Tryck ned den andra änden av Mini-Card-kortet i kortplatsen på moderkortet och sätt tillbaka skruven som håller fast Mini-Card-kortet på moderkortet.
- 5. Anslut antennkablarna som hör till det Mini-Card-kort du installerar. I tabellen nedan beskrivs antennkablarnas färgschema för de Mini-Card-kort som stöds av datorn.

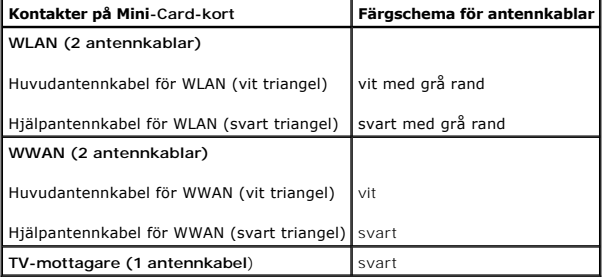

- 6. Sätt tillbaka modulhöljet (se [Sätta tillbaka modulhöljet](file:///C:/data/systems/xpsL501X/sw/SM/module_c.htm#wp1451556)).
- 7. Sätt tillbaka batteriet (se [Sätta tillbaka batteriet](file:///C:/data/systems/xpsL501X/sw/SM/battery.htm#wp1443274)).
- **VIKTIGT! Innan du startar datorn sätter du tillbaka alla skruvar och kontrollerar att inga lösa skruvar ligger kvar inuti datorn. Om du inte gör det kan datorn skadas.**

8. Installera datorns drivrutiner och verktygsprogram om det behövs.

**OBS!** Om du installerar ett kommunikationskort från en annan leverantör än Dell måste du installera lämpliga drivrutiner och verktyg.

### **Modulhölje**

**Dell™ XPS™ L501X Servicehandbok** 

- **Ta bort modulhöljet**
- **O** Sätta tillbaka modulhöljet
- VARNING! Innan du utför något arbete inuti datorn ska du läsa säkerhetsinstruktionerna som medföljde datorn. Mer information om säkert<br>hantering finns på Regulatory Compliance Homepage på www.dell.com/regulatory\_compliance
- VIKTIGT! Reparationer av datorn får endast utföras av kvalificerade servicetekniker. Skador som uppstår till följd av service som inte har<br>godkänts av Dell™ omfattas inte av garantin.
- **VIKTIGT! Undvik elektrostatisk urladdning genom att jorda dig själv med hjälp av ett antistatarmband eller vidrör en omålad metallyta (t.ex. en kontakt på datorn) med jämna mellanrum.**
- **VIKTIGT! Undvik skada på datorn genom att enbart använda batteriet som är utformat för den här speciella Dell-datorn. Använd inte batterier utformade för andra Dell-datorer.**

# <span id="page-35-0"></span>**Ta bort modulhöljet**

- 1. Följ anvisningarna i **Innan du börjar**.
- 2. Ta bort batteriet (se [Ta bort batteriet\)](file:///C:/data/systems/xpsL501X/sw/SM/battery.htm#wp1442926).
- 3. Lossa de tre fästskruvarna som fäster modulhöljet på bashöljet.
- 4. Använd fingertopparna och lossa flikarna på modulhöljet från uttagen i bashöljet.
- 5. Lyft bort modulhöljet från bashöljet.

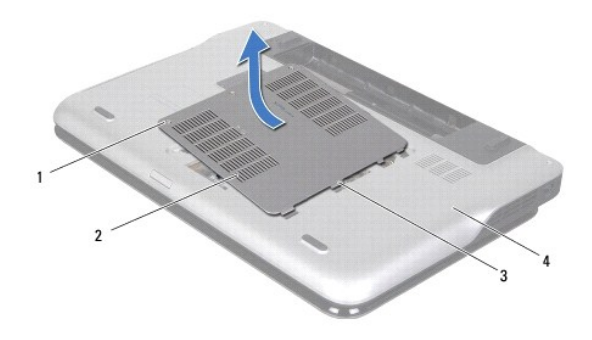

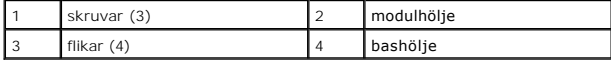

# <span id="page-35-1"></span>**Sätta tillbaka modulhöljet**

**VIKTIGT! Undvik skada på datorn genom att enbart använda batteriet som är utformat för den här speciella Dell-datorn.** 

- 1. Följ anvisningarna i [Innan du börjar](file:///C:/data/systems/xpsL501X/sw/SM/before.htm#wp1435071).
- 2. Rikta in modulhöljets flikar med uttagen i bashöljet och tryck modulhöljet på plats.
- 3. Sätt tillbaka de tre fästskruvarna som fäster modulhöljet på bashöljet.
- 4. Sätt tillbaka batteriet (se [Sätta tillbaka batteriet](file:///C:/data/systems/xpsL501X/sw/SM/battery.htm#wp1443274)).

#### **Optisk enhet Dell™ XPS™ L501X Servicehandbok**

- [Ta bort den optiska enheten](#page-37-0)
- **O** Sätta tillbaka den optiska enheten
- VARNING! Innan du utför något arbete inuti datorn ska du läsa säkerhetsinstruktionerna som medföljde datorn. Mer information om säkert<br>hantering finns på Regulatory Compliance Homepage på www.dell.com/regulatory\_compliance
- VIKTIGT! Reparationer av datorn får endast utföras av kvalificerade servicetekniker. Skador som uppstår till följd av service som inte har<br>godkänts av Dell™ omfattas inte av garantin.
- **VIKTIGT! Undvik elektrostatisk urladdning genom att jorda dig själv med hjälp av ett antistatarmband eller vidrör en omålad metallyta (t.ex. en kontakt på datorn) med jämna mellanrum.**
- **VIKTIGT! För att undvika skador på moderkortet ska du ta bort batteriet (se [Ta bort batteriet\)](file:///C:/data/systems/xpsL501X/sw/SM/battery.htm#wp1442926) innan du arbetar inuti datorn.**

### <span id="page-37-0"></span>**Ta bort den optiska enheten**

- 1. Följ anvisningarna i [Innan du börjar](file:///C:/data/systems/xpsL501X/sw/SM/before.htm#wp1435071).
- 2. Ta bort batteriet (se [Ta bort batteriet\)](file:///C:/data/systems/xpsL501X/sw/SM/battery.htm#wp1442926).
- 3. [Ta bort modulhöljet](file:///C:/data/systems/xpsL501X/sw/SM/module_c.htm#wp1442926) (se Ta bort modulhöljet).
- 4. Ta bort minnesmodulerna (se [Ta bort minnesmodulerna\)](file:///C:/data/systems/xpsL501X/sw/SM/memory.htm#wp1180211).
- 5. Ta bort skruven som håller den optiska enheten på plats i bashöljet.
- 6. Tryck på fästet för den optiska enheten med en plastrits för att skjuta ut den optiska enheten.
- 7. Dra ut den optiska enheten från facket.

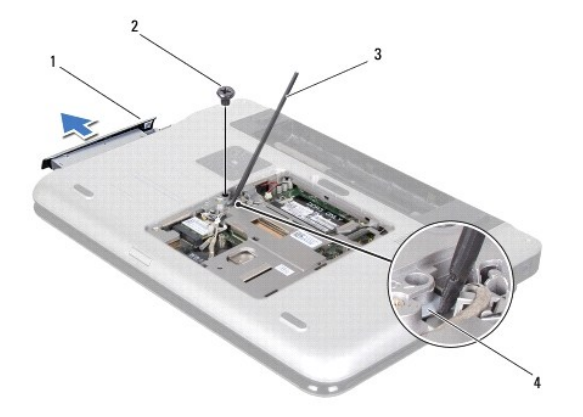

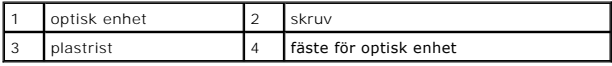

### <span id="page-37-1"></span>**Sätta tillbaka den optiska enheten**

- 1. Följ anvisningarna i [Innan du börjar](file:///C:/data/systems/xpsL501X/sw/SM/before.htm#wp1435071).
- 2. Ta ur den nya optiska enheten från förpackningen.
- 3. Skjut in den optiska enheten tills den sitter ordentligt på plats i facket.
- 4. Sätt tillbaka skruven som håller den optiska enheten på plats i bashöljet.
- 5. Sätt tillbaka minnesmodulerna (se [Sätta tillbaka minnesmodulerna](file:///C:/data/systems/xpsL501X/sw/SM/memory.htm#wp1198546)).
- 6. Sätt tillbaka modulhöljet (se [Sätta tillbaka modulhöljet](file:///C:/data/systems/xpsL501X/sw/SM/module_c.htm#wp1451556)).
- 7. Sätt tillbaka batteriet (se [Sätta tillbaka batteriet](file:///C:/data/systems/xpsL501X/sw/SM/battery.htm#wp1443274)).

**VIKTIGT! Innan du startar datorn sätter du tillbaka alla skruvar och kontrollerar att inga lösa skruvar ligger kvar inuti datorn. Om du inte gör det kan datorn skadas.**

- **Handledsstöd Dell™ XPS™ L501X Servicehandbok**
- **O** Ta bort handledsstödet
- Sätta tillbaka handledsstödet
- VARNING! Innan du utför något arbete inuti datorn ska du läsa säkerhetsinstruktionerna som medföljde datorn. Mer information om säkert<br>hantering finns på Regulatory Compliance Homepage på www.dell.com/regulatory\_compliance
- VIKTIGT! Reparationer av datorn får endast utföras av kvalificerade servicetekniker. Skador som uppstår till följd av service som inte har<br>godkänts av Dell™ omfattas inte av garantin.
- **VIKTIGT! Undvik elektrostatisk urladdning genom att jorda dig själv med hjälp av ett antistatarmband eller vidrör en omålad metallyta (t.ex. en kontakt på datorn) med jämna mellanrum.**
- **VIKTIGT! För att undvika skador på moderkortet ska du ta bort batteriet (se [Ta bort batteriet\)](file:///C:/data/systems/xpsL501X/sw/SM/battery.htm#wp1442926) innan du arbetar inuti datorn.**

### <span id="page-39-0"></span>**Ta bort handledsstödet**

- 1. Följ anvisningarna i [Innan du börjar](file:///C:/data/systems/xpsL501X/sw/SM/before.htm#wp1435071).
- 2. Ta bort batteriet (se [Ta bort batteriet\)](file:///C:/data/systems/xpsL501X/sw/SM/battery.htm#wp1442926).
- 3. Ta bort skruven som håller fast handledsstödet vid bashöljet.
- 4. Lossa och tryck bort handledsstödet från bashöljet.

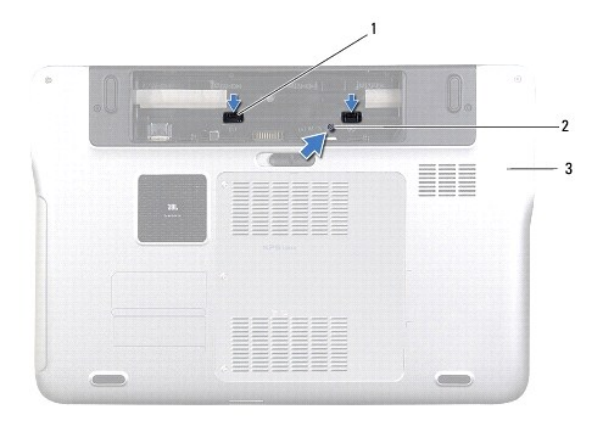

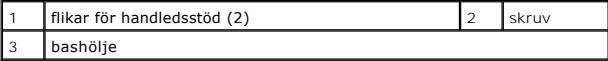

- 5. Vänd datorn och öppna bildskärmen så mycket det går.
- 6. Börja längst upp och lossa försiktigt handledsstödet från topphöljet.

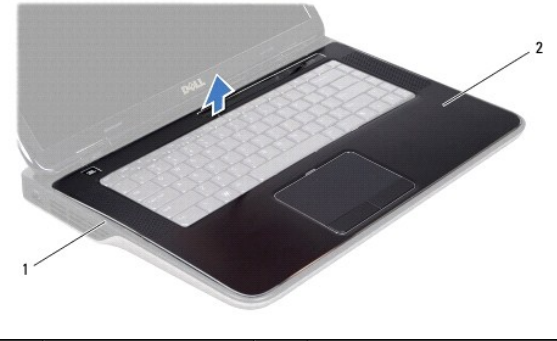

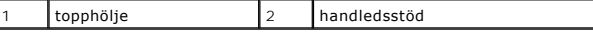

#### **VIKTIGT! Ta försiktigt loss handledsstödet från topphöljet för att inte skada stödet.**

- 7. Utan att dra hårt i handledsstödet, placera det i ett läge bort från bildskärmen i enlighet med följande bild.
- 8. Lyft kontaktspärren och dra i dragfliken för att ta bort kabeln till pekskivan och strömbrytarkabeln från moderkortskontakterna.
- 9. Lyft bort handledsstödet från topphöljet.

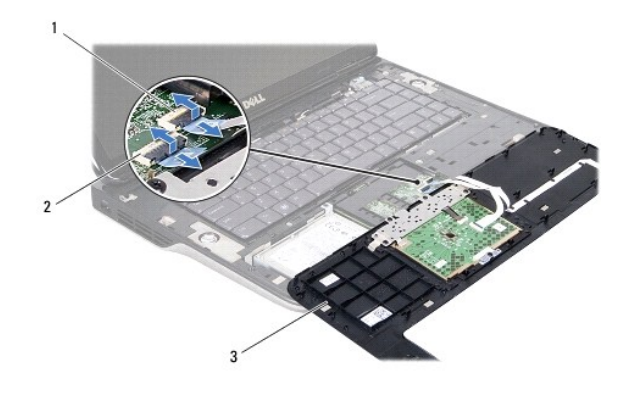

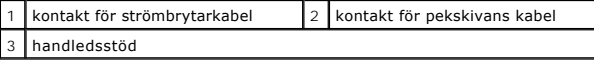

# <span id="page-40-0"></span>**Sätta tillbaka handledsstödet**

- 1. Följ anvisningarna i **Innan du börjar**.
- 2. Skjut in pekskivans kabel och strömbrytarkabeln i moderkortskontakterna och tryck ned kontaktspärrarna för att fästa kablarna.
- 3. Rikta in flikarna på handledsstödet med uttagen i topphöljet och fäst försiktigt handledsstödet på plats.
- 4. Stäng skärmen och vänd på datorn.
- 5. Sätt tillbaka skruven som håller fast handledsstödet vid bashöljet.
- 6. Sätt tillbaka batteriet (se [Sätta tillbaka batteriet](file:///C:/data/systems/xpsL501X/sw/SM/battery.htm#wp1443274)).

**VIKTIGT! Innan du startar datorn sätter du tillbaka alla skruvar och kontrollerar att inga lösa skruvar ligger kvar inuti datorn. Om du inte gör det kan datorn skadas.**

#### **Processormodul Dell™ XPS™ L501X Servicehandbok**

- **O** Ta bort processormodulen
- **O** Sätta tillbaka processormodulen
- VARNING! Innan du utför något arbete inuti datorn ska du läsa säkerhetsinstruktionerna som medföljde datorn. Mer information om säkert<br>hantering finns på Regulatory Compliance Homepage på www.dell.com/regulatory\_compliance
- VIKTIGT! Reparationer av datorn får endast utföras av kvalificerade servicetekniker. Skador som uppstår till följd av service som inte har<br>godkänts av Dell™ omfattas inte av garantin.
- **VIKTIGT! Undvik elektrostatisk urladdning genom att jorda dig själv med hjälp av ett antistatarmband eller vidrör en omålad metallyta (t.ex. en kontakt på datorn) med jämna mellanrum.**
- **VIKTIGT! För att undvika skador på moderkortet ska du ta bort batteriet (se [Ta bort batteriet\)](file:///C:/data/systems/xpsL501X/sw/SM/battery.htm#wp1442926) innan du arbetar inuti datorn.**

### <span id="page-42-0"></span>**Ta bort processormodulen**

- 1. Följ anvisningarna i [Innan du börjar](file:///C:/data/systems/xpsL501X/sw/SM/before.htm#wp1435071).
- 2. Ta bort batteriet (se [Ta bort batteriet\)](file:///C:/data/systems/xpsL501X/sw/SM/battery.htm#wp1442926).
- 3. [Ta bort modulhöljet](file:///C:/data/systems/xpsL501X/sw/SM/module_c.htm#wp1442926) (se Ta bort modulhöljet).
- 4. Ta bort minnesmodulerna (se [Ta bort minnesmodulerna\)](file:///C:/data/systems/xpsL501X/sw/SM/memory.htm#wp1180211).
- 5. [Ta bort handledsstödet](file:///C:/data/systems/xpsL501X/sw/SM/palmrest.htm#wp1044787) (se Ta bort handledsstödet).
- 6. Ta bort tangentbordet (se [Ta bort tangentbordet\)](file:///C:/data/systems/xpsL501X/sw/SM/keyboard.htm#wp1201059).
- 7. [Ta bort bildskärmsmonteringen](file:///C:/data/systems/xpsL501X/sw/SM/display.htm#wp1212160) (se Ta bort bildskärmsmonteringen)
- 8. Följ anvisningarna från [steg 9](file:///C:/data/systems/xpsL501X/sw/SM/topcover.htm#wp1037074) till [steg 14](file:///C:/data/systems/xpsL501X/sw/SM/topcover.htm#wp1038618) i [Ta bort topphöljet](file:///C:/data/systems/xpsL501X/sw/SM/topcover.htm#wp1035974).
- 9. [Ta bort kylflänsen](file:///C:/data/systems/xpsL501X/sw/SM/heatsink.htm#wp1179902) (se Ta bort kylflänsen).
- VIKTIGT! För att förhindra oregelbunden anslutning mellan ZIF-sockelns kamskruv och processorn när du tar loss eller sätter tillbaka processorn,<br>trycker du lätt på mitten av processorn medan du vrider på kamskruven.

**VIKTIGT! Håll skruvmejseln lodrätt mot processorn när du vrider på kamskruven, för att undvika att processorn skadas.**

10. När ZIF-sockeln ska lossas, använd en liten plan skruvmejsel och vrid ZIF- sockelns kamskruv motsols till kamstoppet.

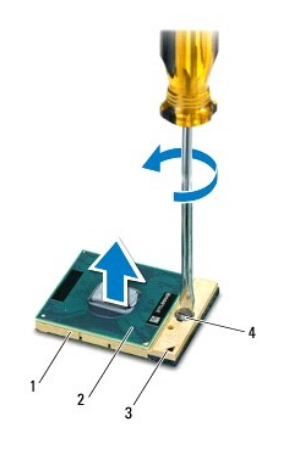

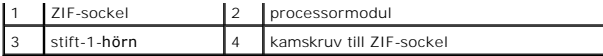

VIKTIGT! För att processormodulen ska kallna så fort som möjligt ska du inte röra vid processorns värmeöverföringsytor på kylenheten. Fett och<br>oljor på din hud kan reducera värmeöverföringskapaciteten hos de termiska inläg

**VIKTIGT! Dra processormodulen rakt upp när du tar ut den. Var försiktig så du inte böjer stiften på processormodulen.**

11. Ta bort processormodulen från ZIF-sockeln.

### <span id="page-43-0"></span>**Sätta tillbaka processormodulen**

**OBS!** Om du installerar en ny processormodul får du en ny kylningsenhet som inkluderar en fäst termisk matris eller så får du en ny termisk matris tillsammans med dokumentation som illustrerar riktig installation.

- 1. Följ anvisningarna i **Innan du börjar**.
- 2. Rikta in stift-1-hörnet på processorn med stift-1-hörnet på ZIF-sockeln.

**OBS!** Stift-1-hörnet på processormodulen har en triangel som passar in på triangeln på stift-1-hörnet på ZIF-sockeln.

3. Sätt försiktigt i processormodulen i ZIF-sockeln och kontrollera att den sitter korrekt.

**VIKTIGT! Håll skruvmejseln vinkelrätt mot processormodulen när du vrider på kamskruven, för att undvika att processormodulen skadas.**

- 4. Skruva åt ZIF-sockeln genom att vrida kamskruvarna medsols för att fästa processormodulen i moderkortet.
- 5. Sätt tillbaka kylflänsen (se [Sätta tillbaka kylflänsen](file:///C:/data/systems/xpsL501X/sw/SM/heatsink.htm#wp1187085)).
- 6. Följ anvisningarna från [steg 9](file:///C:/data/systems/xpsL501X/sw/SM/topcover.htm#wp1037993) till [steg 12](file:///C:/data/systems/xpsL501X/sw/SM/topcover.htm#wp1037722) i [Sätta tillbaka topphöljet](file:///C:/data/systems/xpsL501X/sw/SM/topcover.htm#wp1036191).
- 7. Sätt tillbaka bildskärmsmonteringen (se [Sätta tillbaka bildskärmsmonteringen](file:///C:/data/systems/xpsL501X/sw/SM/display.htm#wp1205821))
- 8. Sätt tillbaka tangentbordet (se [Sätta tillbaka tangentbordet](file:///C:/data/systems/xpsL501X/sw/SM/keyboard.htm#wp1179994)).
- 9. Sätt tillbaka handledsstödet (se [Sätta tillbaka handledsstödet](file:///C:/data/systems/xpsL501X/sw/SM/palmrest.htm#wp1063475)).
- 10. Sätt tillbaka minnesmodulerna (se [Sätta tillbaka minnesmodulerna](file:///C:/data/systems/xpsL501X/sw/SM/memory.htm#wp1198546)).
- 11. Sätt tillbaka modulhöljet (se [Sätta tillbaka modulhöljet](file:///C:/data/systems/xpsL501X/sw/SM/module_c.htm#wp1451556)).
- 12. Sätt tillbaka batteriet (se [Sätta tillbaka batteriet](file:///C:/data/systems/xpsL501X/sw/SM/battery.htm#wp1443274)).
- **VIKTIGT! Innan du startar datorn sätter du tillbaka alla skruvar och kontrollerar att inga lösa skruvar ligger kvar inuti datorn. Om du inte gör det kan datorn skadas.**

#### **Strömbrytarkort Dell™ XPS™ L501X Servicehandbok**

- **Ta bort strömbrytarkortet**
- [Sätta tillbaka strömbrytarkortet](#page-44-1)
- VARNING! Innan du utför något arbete inuti datorn ska du läsa säkerhetsinstruktionerna som medföljde datorn. Mer information om säkert<br>hantering finns på Regulatory Compliance Homepage på www.dell.com/regulatory\_compliance

VIKTIGT! Reparationer av datorn får endast utföras av kvalificerade servicetekniker. Skador som uppstår till följd av service som inte har<br>godkänts av Dell™ omfattas inte av garantin.

**VIKTIGT! Undvik elektrostatisk urladdning genom att jorda dig själv med hjälp av ett antistatarmband eller vidrör en omålad metallyta (t.ex. en kontakt på datorn) med jämna mellanrum.**

**VIKTIGT! För att undvika skador på moderkortet ska du ta bort batteriet (se [Ta bort batteriet\)](file:///C:/data/systems/xpsL501X/sw/SM/battery.htm#wp1442926) innan du arbetar inuti datorn.**

### <span id="page-44-0"></span>**Ta bort strömbrytarkortet**

- 1. Följ anvisningarna i **Innan du börjar**.
- 2. Ta bort batteriet (se [Ta bort batteriet\)](file:///C:/data/systems/xpsL501X/sw/SM/battery.htm#wp1442926).
- 3. [Ta bort handledsstödet](file:///C:/data/systems/xpsL501X/sw/SM/palmrest.htm#wp1044787) (se Ta bort handledsstödet).
- 4. Vänd handledsstödet upp och ned.
- 5. Lyft kontaktspärren och dra i dragfliken för att koppla bort strömbrytarkabeln från kontakten på strömbrytarkortet.
- 6. Ta bort de två skruvarna som säkrar strömbrytarkortet till handledsstödet.
- 7. Lyft bort strömbrytarkortet från handledsstödet.

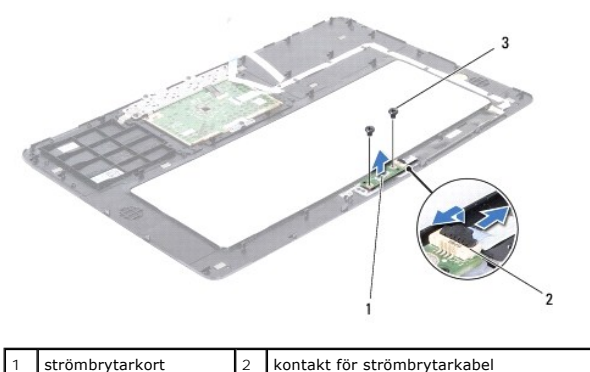

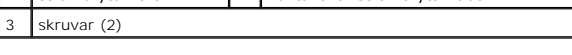

### <span id="page-44-1"></span>**Sätta tillbaka strömbrytarkortet**

- 1. Följ anvisningarna i **Innan du börjar**.
- 2. Placera strömbrytarkortet på handledsstödet och sätt tillbaka de två skruvarna som håller fast strömbrytarkortet vid handledsstödet.
- 3. Dra strömbrytarkabeln till kontakten på strömbrytarkortet och tryck ned kontaktspärren för att säkra strömbrytarkabeln.
- 4. Sätt tillbaka handledsstödet (se [Sätta tillbaka handledsstödet](file:///C:/data/systems/xpsL501X/sw/SM/palmrest.htm#wp1063475)).
- 5. Sätt tillbaka batteriet (se [Sätta tillbaka batteriet](file:///C:/data/systems/xpsL501X/sw/SM/battery.htm#wp1443274)).

**VIKTIGT! Innan du startar datorn sätter du tillbaka alla skruvar och kontrollerar att inga lösa skruvar ligger kvar inuti datorn. Om du inte gör det kan datorn skadas.**

### **Högtalare**

**Dell™ XPS™ L501X Servicehandbok** 

- **O** Ta bort högtalarna
- Sätta tillbaka högtala
- VARNING! Innan du utför något arbete inuti datorn ska du läsa säkerhetsinstruktionerna som medföljde datorn. Mer information om säkert<br>hantering finns på Regulatory Compliance Homepage på www.dell.com/regulatory\_compliance
- VIKTIGT! Reparationer av datorn får endast utföras av kvalificerade servicetekniker. Skador som uppstår till följd av service som inte har<br>godkänts av Dell™ omfattas inte av garantin.
- **VIKTIGT! Undvik elektrostatisk urladdning genom att jorda dig själv med hjälp av ett antistatarmband eller vidrör en omålad metallyta (t.ex. en kontakt på datorn) med jämna mellanrum.**
- **VIKTIGT! För att undvika skador på moderkortet ska du ta bort batteriet (se [Ta bort batteriet\)](file:///C:/data/systems/xpsL501X/sw/SM/battery.htm#wp1442926) innan du arbetar inuti datorn.**

# <span id="page-46-0"></span>**Ta bort högtalarna**

- 1. Följ anvisningarna i **Innan du börjar**.
- 2. Ta bort moderkortet (se [Ta bort moderkortet\)](file:///C:/data/systems/xpsL501X/sw/SM/sysboard.htm#wp1032066).
- 3. Notera hur högtalarnas kabel sitter och lossa försiktigt kabeln från kabelhållarna.
- 4. Ta bort de fyra skruvarna (två på varje högtalare) som säkrar högtalarna till topphöljet.

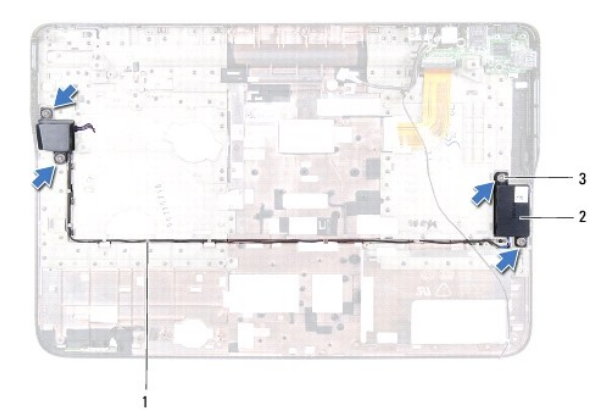

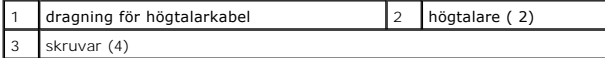

5. Lyft bort högtalarna tillsammans med kabeln från topphöljet.

# <span id="page-46-1"></span>**Sätta tillbaka högtalarna**

- 1. Följ anvisningarna i [Innan du börjar](file:///C:/data/systems/xpsL501X/sw/SM/before.htm#wp1435071).
- 2. Dra högtalarnas kabel genom kabelhållarna.
- 3. Rikta in skruvhålen på högtalarna med skruvhålen på topphöljet.
- 4. Sätt tillbaka de fyra skruvarna (två på varje högtalare) som säkrar högtalarna till topphöljet.

5. Sätt tillbaka moderkortet (se [Sätta tillbaka moderkortet](file:///C:/data/systems/xpsL501X/sw/SM/sysboard.htm#wp1044267)).

**VIKTIGT! Innan du startar datorn sätter du tillbaka alla skruvar och kontrollerar att inga lösa skruvar ligger kvar inuti datorn. Om du inte gör det kan datorn skadas.**

### **Moderkort**

**Dell™ XPS™ L501X Servicehandbok** 

- **O** Ta bort moderkortet
- [Sätta tillbaka moderkortet](#page-49-0)
- [Ange servicenumret i BIOS](#page-50-0)
- VARNING! Innan du utför något arbete inuti datorn ska du läsa säkerhetsinstruktionerna som medföljde datorn. Mer information om säkert<br>hantering finns på Regulatory Compliance Homepage på www.dell.com/regulatory\_compliance
- VIKTIGT! Reparationer av datorn får endast utföras av kvalificerade servicetekniker. Skador som uppstår till följd av service som inte har<br>godkänts av Dell™ omfattas inte av garantin.
- **VIKTIGT! Undvik elektrostatisk urladdning genom att jorda dig själv med hjälp av ett antistatarmband eller vidrör en omålad metallyta (t.ex. en kontakt på datorn) med jämna mellanrum.**

**VIKTIGT! För att undvika skador på moderkortet ska du ta bort batteriet (se [Ta bort batteriet\)](file:///C:/data/systems/xpsL501X/sw/SM/battery.htm#wp1442926) innan du arbetar inuti datorn.**

**VIKTIGT! Håll alltid komponenterna och korten i kanterna och undvik att röra vid stift och kontakter.**

### <span id="page-48-0"></span>**Ta bort moderkortet**

- 1. Följ anvisningarna i **Innan du börjar**.
- 2. Ta bort batteriet (se [Ta bort batteriet\)](file:///C:/data/systems/xpsL501X/sw/SM/battery.htm#wp1442926).
- 3. Ta bort modulhöljet (se [Ta bort modulhöljet](file:///C:/data/systems/xpsL501X/sw/SM/module_c.htm#wp1442926)).
- 4. Ta bort minnesmodulerna (se [Ta bort minnesmodulerna\)](file:///C:/data/systems/xpsL501X/sw/SM/memory.htm#wp1180211).
- 5. Ta bort handledsstödet (se [Ta bort handledsstödet](file:///C:/data/systems/xpsL501X/sw/SM/palmrest.htm#wp1044787)).
- 6. Ta bort tangentbordet (se [Ta bort tangentbordet\)](file:///C:/data/systems/xpsL501X/sw/SM/keyboard.htm#wp1201059).
- 7. [Ta bort bildskärmsmonteringen](file:///C:/data/systems/xpsL501X/sw/SM/display.htm#wp1212160) (se Ta bort bildskärmsmonteringen)
- 8. Följ anvisningarna från [steg 9](file:///C:/data/systems/xpsL501X/sw/SM/topcover.htm#wp1037074) till [steg 14](file:///C:/data/systems/xpsL501X/sw/SM/topcover.htm#wp1038618) i [Ta bort topphöljet](file:///C:/data/systems/xpsL501X/sw/SM/topcover.htm#wp1035974).
- 9. Koppla bort kabeln till USB-kortet och högtalarkabeln från moderkortskontakterna.

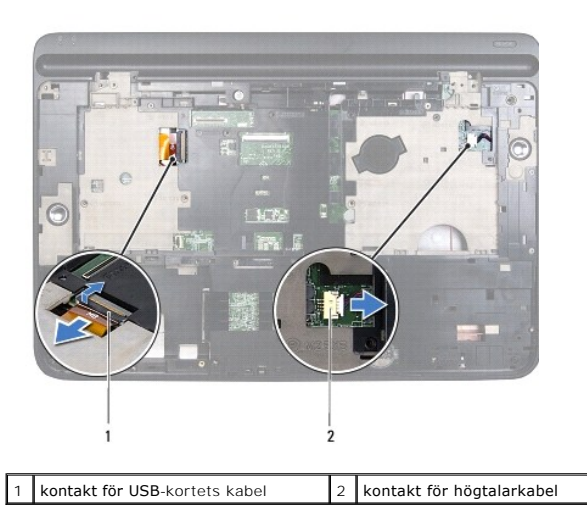

10. Vänd topphöljet upp och ned.

11. [Ta bort kylflänsen](file:///C:/data/systems/xpsL501X/sw/SM/heatsink.htm#wp1179902) (se Ta bort kylflänsen).

- 12. [Ta bort processormodulen](file:///C:/data/systems/xpsL501X/sw/SM/processo.htm#wp1179902) (se Ta bort processormodulen).
- 13. Koppla bort Bluetooth-kabeln och nätadapterkabeln från moderkortskontakterna.
- 14. Ta bort de fem skruvarna som säkrar moderkortet till topphöljet.

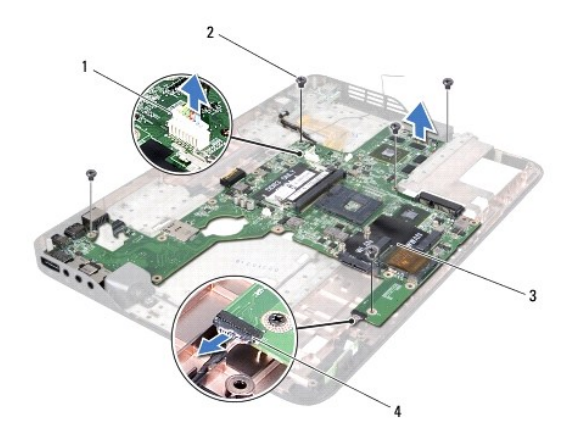

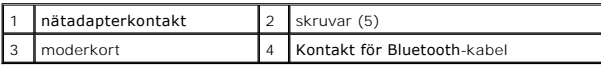

15. Dra försiktigt ut moderkortskontakterna ur uttagen i topphöljet och lyft bort moderkortet från topphöljet.

# <span id="page-49-0"></span>**Sätta tillbaka moderkortet**

- 1. Följ anvisningarna i [Innan du börjar](file:///C:/data/systems/xpsL501X/sw/SM/before.htm#wp1435071).
- 2. Rikta in moderkortskontakterna med uttagen i topphöljet och placera moderkortet på topphöljet.
- 3. Sätt tillbaka de fem skruvarna som säkrar moderkortet till topphöljet.
- 4. Anslut Bluetooth-kabeln och nätadapterkabeln till moderkortskontakterna.
- 5. Sätt tillbaka processormodulen (se [Sätta tillbaka processormodulen](file:///C:/data/systems/xpsL501X/sw/SM/processo.htm#wp1187222)).
- 6. Sätt tillbaka kylflänsen (se [Sätta tillbaka kylflänsen](file:///C:/data/systems/xpsL501X/sw/SM/heatsink.htm#wp1187085)).
- 7. Vänd topphöljet upp och ned och anslut kabeln för USB-kortet och högtalarkabeln till moderkortskontakterna.
- 8. Följ anvisningarna från [steg 9](file:///C:/data/systems/xpsL501X/sw/SM/topcover.htm#wp1037993) till [steg 12](file:///C:/data/systems/xpsL501X/sw/SM/topcover.htm#wp1037722) i [Sätta tillbaka topphöljet](file:///C:/data/systems/xpsL501X/sw/SM/topcover.htm#wp1036191).
- 9. Sätt tillbaka bildskärmsmonteringen (se [Sätta tillbaka bildskärmsmonteringen](file:///C:/data/systems/xpsL501X/sw/SM/display.htm#wp1205821)).
- 10. Sätt tillbaka tangentbordet (se [Sätta tillbaka tangentbordet](file:///C:/data/systems/xpsL501X/sw/SM/keyboard.htm#wp1179994)).
- 11. Sätt tillbaka handledsstödet (se [Sätta tillbaka handledsstödet](file:///C:/data/systems/xpsL501X/sw/SM/palmrest.htm#wp1063475)).
- 12. Sätt tillbaka minnesmodulerna (se [Sätta tillbaka minnesmodulerna](file:///C:/data/systems/xpsL501X/sw/SM/memory.htm#wp1198546)).
- 13. Sätt tillbaka modulhöljet (se [Sätta tillbaka modulhöljet](file:///C:/data/systems/xpsL501X/sw/SM/module_c.htm#wp1451556)).
- 14. Sätt tillbaka batteriet (se [Sätta tillbaka batteriet](file:///C:/data/systems/xpsL501X/sw/SM/battery.htm#wp1443274)).

**VIKTIGT! Innan du startar datorn sätter du tillbaka alla skruvar och kontrollerar att inga lösa skruvar ligger kvar inuti datorn. Om du inte gör det kan datorn skadas.**

15. Starta datorn.

**OBS!** När du har satt tillbaka moderkortet ska du ange servicenumret för det nya moderkortet i BIOS.

16. Ange servicenumret (se [Ange servicenumret i BIOS](#page-50-0)).

# <span id="page-50-0"></span>**Ange servicenumret i BIOS**

- 1. Kontrollera att nätadaptern är ansluten och att huvudbatteriet är korrekt isatt.
- 2. Starta datorn.
- 3. Tryck på <F2> under självtestet vid strömpåslag för att starta systeminställningsprogrammet.
- 4. Gå till fliken Security (säkerhet) och ange servicenumret i fältet **Set Service Tag** (ange servicenummer).

**Dell™ XPS™ L501X Servicehandbok** 

*OBS! Detta meddelande innehåller viktig information som kan hjälpa dig att få ut mer av din dator.* 

**VIKTIGT! Här anges information om hur potentiell skada på maskinvaran eller dataförlust kan uppstå om anvisningarna inte följs.** 

**VARNING! En VARNING signalerar risk för skada på egendom eller person, eller livsfara.** 

**Informationen i detta dokument kan komma att ändras utan föregående meddelande. © 2010 Dell Inc. Med ensamrätt.**

Varumärken som används i denna text: Dell™, DELL-logotypen och *XPS*™ är varumärken som tillhör Dell Inc.*; Microsoft®, Windows*® och *Windows* startknappslogotyp © är<br>antingen varumärken eller registrerade varumärken som

Återgivning i någon form utan skriftligt tillstånd från Dell Inc. är strängt förbjuden.

Oktober 2010 Rev. A00

# **Topphölje**

**Dell™ XPS™ L501X Servicehandbok** 

- **O** Ta bort topphöljet
- Sätta tillbaka topphöljet
- VARNING! Innan du utför något arbete inuti datorn ska du läsa säkerhetsinstruktionerna som medföljde datorn. Mer information om säkert<br>hantering finns på Regulatory Compliance Homepage på www.dell.com/regulatory\_compliance
- VIKTIGT! Reparationer av datorn får endast utföras av kvalificerade servicetekniker. Skador som uppstår till följd av service som inte har<br>godkänts av Dell™ omfattas inte av garantin.
- **VIKTIGT! Undvik elektrostatisk urladdning genom att jorda dig själv med hjälp av ett antistatarmband eller vidrör en omålad metallyta (t.ex. en kontakt på datorn) med jämna mellanrum.**
- **VIKTIGT! För att undvika skador på moderkortet ska du ta bort batteriet (se [Ta bort batteriet\)](file:///C:/data/systems/xpsL501X/sw/SM/battery.htm#wp1442926) innan du arbetar inuti datorn.**

# <span id="page-52-0"></span>**Ta bort topphöljet**

- 1. Följ anvisningarna i [Innan du börjar](file:///C:/data/systems/xpsL501X/sw/SM/before.htm#wp1435071).
- 2. Mata ut eventuella installerade kort från mediakortläsaren.
- 3. Ta bort batteriet (se [Ta bort batteriet\)](file:///C:/data/systems/xpsL501X/sw/SM/battery.htm#wp1442926).
- 4. Ta bort modulhöljet (se [Ta bort modulhöljet](file:///C:/data/systems/xpsL501X/sw/SM/module_c.htm#wp1442926)).
- 5. Ta bort minnesmodulerna (se [Ta bort minnesmodulerna\)](file:///C:/data/systems/xpsL501X/sw/SM/memory.htm#wp1180211).
- 6. Ta bort handledsstödet (se [Ta bort handledsstödet](file:///C:/data/systems/xpsL501X/sw/SM/palmrest.htm#wp1044787)).
- 7. Ta bort tangentbordet (se [Ta bort tangentbordet\)](file:///C:/data/systems/xpsL501X/sw/SM/keyboard.htm#wp1201059).
- 8. [Ta bort bildskärmsmonteringen](file:///C:/data/systems/xpsL501X/sw/SM/display.htm#wp1212160) (se Ta bort bildskärmsmonteringen).
- 9. Ta bort de 17 skruvarna som håller fast topphöljemonteringen vid bashöljet.

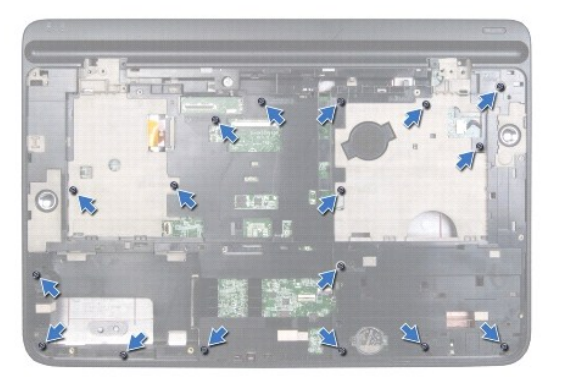

- 10. Vänd datorn upp och ner.
- 11. Koppla bort fläktkabeln och bashögtalarkabeln från moderkortskontakterna.
- 12. Ta bort de nio skruvarna som håller fast topphöljemonteringen vid bashöljet.

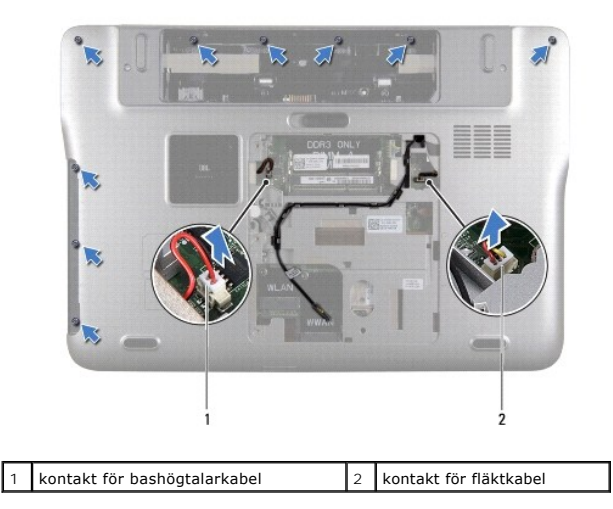

- 13. Vänd datorn upp och ned och använd fingertopparna för att försiktigt lossa topphöljemonteringen från bashöljet.
- 14. Lyft bort topphöljemonteringen från bashöljet.

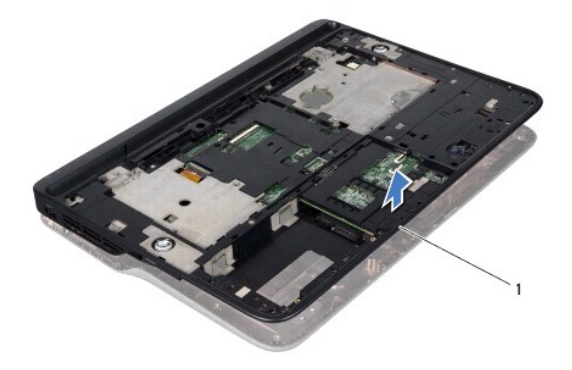

1 topphöljemontering

- 15. [Ta bort kylflänsen](file:///C:/data/systems/xpsL501X/sw/SM/heatsink.htm#wp1179902) (se Ta bort kylflänsen).
- 16. Ta bort moderkortet (se [Ta bort moderkortet\)](file:///C:/data/systems/xpsL501X/sw/SM/sysboard.htm#wp1032066).
- 17. Ta bort Bluetooth-kortet (se [Ta bort Bluetooth-kortet\)](file:///C:/data/systems/xpsL501X/sw/SM/bluetoot.htm#wp1213278).
- 18. [Ta bort nätadapterkontakten](file:///C:/data/systems/xpsL501X/sw/SM/dccable.htm#wp1179902) (se Ta bort nätadapterkontakten).
- 19. Ta bort USB-kortet (se [Ta bort USB-kortet\)](file:///C:/data/systems/xpsL501X/sw/SM/daughter.htm#wp1213278).
- 20. [Ta bort TV-mottagarkontakten](file:///C:/data/systems/xpsL501X/sw/SM/tvincabl.htm#wp1179902) (se Ta bort TV-mottagarkontakten).
- 21. [Ta bort högtalarna](file:///C:/data/systems/xpsL501X/sw/SM/speaker.htm#wp1030873) (se Ta bort högtalarna).

# <span id="page-53-0"></span>**Sätta tillbaka topphöljet**

- 1. Följ anvisningarna i [Innan du börjar](file:///C:/data/systems/xpsL501X/sw/SM/before.htm#wp1435071).
- 2. Sätt tillbaka högtalarna (se [Sätta tillbaka högtalarna](file:///C:/data/systems/xpsL501X/sw/SM/speaker.htm#wp1040761)).
- 3. Sätt tillbaka TV-[mottagarkontakten](file:///C:/data/systems/xpsL501X/sw/SM/tvincabl.htm#wp1181309) (se Sätta tillbaka TV- mottagarkontakten).
- 4. Sätt tillbaka USB-kortet (se [Sätta tillbaka USB](file:///C:/data/systems/xpsL501X/sw/SM/daughter.htm#wp1213767)-kortet).
- 5. Sätt tillbaka nätadapterkontakten (se [Sätta tillbaka nätadapterkontakten](file:///C:/data/systems/xpsL501X/sw/SM/dccable.htm#wp1181309)).
- 6. Sätt tillbaka Bluetooth-kortet (se [Sätta tillbaka Bluetooth](file:///C:/data/systems/xpsL501X/sw/SM/bluetoot.htm#wp1213767)-kortet).
- 7. Sätt tillbaka moderkortet (se [Sätta tillbaka moderkortet](file:///C:/data/systems/xpsL501X/sw/SM/sysboard.htm#wp1044267)).
- 8. Sätt tillbaka kylflänsen (se [Sätta tillbaka kylflänsen](file:///C:/data/systems/xpsL501X/sw/SM/heatsink.htm#wp1187085)).
- 9. Rikta in topphöljets flikar med uttagen i bashöljet och tryck topphöljemonteringen på plats på bashöljet.
- 10. Sätt tillbaka de 17 skruvarna som håller fast topphöljemonteringen vid bashöljet.
- 11. Vänd på datorn och sätt tillbaka de nio skruvarna som håller fast topphöljemonteringen i bashöljet.
- 12. Anslut fläktkabeln och bashögtalarkabeln till moderkortskontakterna.
- 13. Sätt tillbaka bildskärmsmonteringen (se [Sätta tillbaka bildskärmsmonteringen](file:///C:/data/systems/xpsL501X/sw/SM/display.htm#wp1205821)).
- 14. Sätt tillbaka tangentbordet (se [Sätta tillbaka tangentbordet](file:///C:/data/systems/xpsL501X/sw/SM/keyboard.htm#wp1179994)).
- 15. Sätt tillbaka handledsstödet (se [Sätta tillbaka handledsstödet](file:///C:/data/systems/xpsL501X/sw/SM/palmrest.htm#wp1063475)).
- 16. Sätt tillbaka minnesmodulerna (se [Sätta tillbaka minnesmodulerna](file:///C:/data/systems/xpsL501X/sw/SM/memory.htm#wp1198546)).
- 17. Sätt tillbaka modulhöljet (se [Sätta tillbaka modulhöljet](file:///C:/data/systems/xpsL501X/sw/SM/module_c.htm#wp1451556)).
- 18. Sätt tillbaka eventuella kort eller atrappkort som du tog bort från mediakortläsaren.
- 19. Sätt tillbaka batteriet (se [Sätta tillbaka batteriet](file:///C:/data/systems/xpsL501X/sw/SM/battery.htm#wp1443274)).
- **VIKTIGT! Innan du startar datorn sätter du tillbaka alla skruvar och kontrollerar att inga lösa skruvar ligger kvar inuti datorn. Om du inte gör det kan datorn skadas.**

#### **TV-mottagarkontakt Dell™ XPS™ L501X Servicehandbok**

- [Ta bort TV-mottagarkontakten](#page-55-0)
- **O** Sätta tillbaka TV-mottagarkontakten
- VARNING! Innan du utför något arbete inuti datorn ska du läsa säkerhetsinstruktionerna som medföljde datorn. Mer information om säkert<br>hantering finns på Regulatory Compliance Homepage på www.dell.com/regulatory\_compliance
- VIKTIGT! Reparationer av datorn får endast utföras av kvalificerade servicetekniker. Skador som uppstår till följd av service som inte har<br>godkänts av Dell™ omfattas inte av garantin.
- **VIKTIGT! Undvik elektrostatisk urladdning genom att jorda dig själv med hjälp av ett antistatarmband eller vidrör en omålad metallyta (t.ex. en kontakt på datorn) med jämna mellanrum.**
- **VIKTIGT! För att undvika skador på moderkortet ska du ta bort batteriet (se [Ta bort batteriet\)](file:///C:/data/systems/xpsL501X/sw/SM/battery.htm#wp1442926) innan du arbetar inuti datorn.**

### <span id="page-55-0"></span>**Ta bort TV-mottagarkontakten**

- 1. Följ anvisningarna i **Innan du börjar**.
- 2. Ta bort batteriet (se [Ta bort batteriet\)](file:///C:/data/systems/xpsL501X/sw/SM/battery.htm#wp1442926).
- 3. [Ta bort modulhöljet](file:///C:/data/systems/xpsL501X/sw/SM/module_c.htm#wp1442926) (se Ta bort modulhöljet).
- 4. Ta bort minnesmodulerna (se [Ta bort minnesmodulerna\)](file:///C:/data/systems/xpsL501X/sw/SM/memory.htm#wp1180211).
- 5. [Ta bort handledsstödet](file:///C:/data/systems/xpsL501X/sw/SM/palmrest.htm#wp1044787) (se Ta bort handledsstödet).
- 6. Ta bort tangentbordet (se [Ta bort tangentbordet\)](file:///C:/data/systems/xpsL501X/sw/SM/keyboard.htm#wp1201059).
- 7. [Ta bort bildskärmsmonteringen](file:///C:/data/systems/xpsL501X/sw/SM/display.htm#wp1212160) (se Ta bort bildskärmsmonteringen)
- 8. Följ anvisningarna från [steg 9](file:///C:/data/systems/xpsL501X/sw/SM/topcover.htm#wp1037074) till [steg 14](file:///C:/data/systems/xpsL501X/sw/SM/topcover.htm#wp1038618) i [Ta bort topphöljet](file:///C:/data/systems/xpsL501X/sw/SM/topcover.htm#wp1035974).
- 9. Ta bort anslutningskabeln för nätadaptern (se [Ta bort nätadapterkontakten](file:///C:/data/systems/xpsL501X/sw/SM/dccable.htm#wp1179902)).
- 10. Notera hur kabeln för TV-mottagarkontakten sitter och lossa försiktigt kabeln från kabelhållarna.
- 11. Ta bort de två skruvarna som säkrar TV-mottagarkontakten till topphöljet.

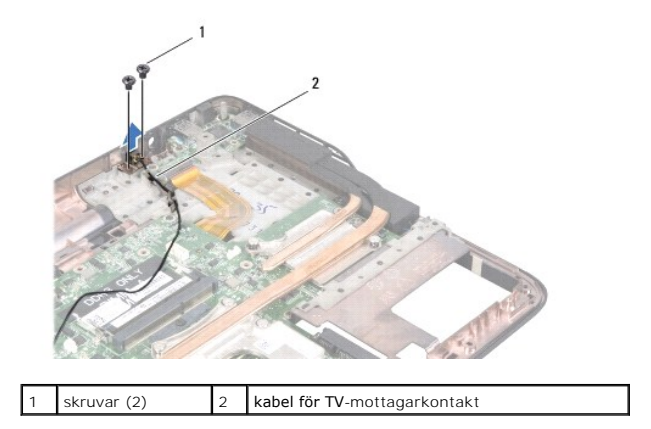

12. Lyft bort TV-mottagarkontakten från topphöljet.

# <span id="page-55-1"></span>**Sätta tillbaka TV-mottagarkontakten**

- 1. Följ anvisningarna i **Innan du börjar**.
- 2. Rikta in skruvhålen på TV-mottagarkontakten med skruvhålen på topphöljet.
- 3. Sätt tillbaka de två skruvarna som säkrar TV-mottagarkontakten till topphöljet.
- 4. Dra kabeln för TV-mottagarkontakten genom kabelhållarna.
- 5. Sätt tillbaka nätadapterkontakten (se [Sätta tillbaka nätadapterkontakten](file:///C:/data/systems/xpsL501X/sw/SM/dccable.htm#wp1181309)).
- 6. Följ anvisningarna från [steg 9](file:///C:/data/systems/xpsL501X/sw/SM/topcover.htm#wp1037993) till [steg 12](file:///C:/data/systems/xpsL501X/sw/SM/topcover.htm#wp1037722) i [Sätta tillbaka topphöljet](file:///C:/data/systems/xpsL501X/sw/SM/topcover.htm#wp1036191).
- 7. Sätt tillbaka bildskärmsmonteringen (se [Sätta tillbaka bildskärmsmonteringen](file:///C:/data/systems/xpsL501X/sw/SM/display.htm#wp1205821)).
- 8. Sätt tillbaka tangentbordet (se [Sätta tillbaka tangentbordet](file:///C:/data/systems/xpsL501X/sw/SM/keyboard.htm#wp1179994)).
- 9. Sätt tillbaka handledsstödet (se [Sätta tillbaka handledsstödet](file:///C:/data/systems/xpsL501X/sw/SM/palmrest.htm#wp1063475)).
- 10. Sätt tillbaka minnesmodulerna (se [Sätta tillbaka minnesmodulerna](file:///C:/data/systems/xpsL501X/sw/SM/memory.htm#wp1198546)).
- 11. Sätt tillbaka modulhöljet (se [Sätta tillbaka modulhöljet](file:///C:/data/systems/xpsL501X/sw/SM/module_c.htm#wp1451556)).
- 12. Sätt tillbaka batteriet (se [Sätta tillbaka batteriet](file:///C:/data/systems/xpsL501X/sw/SM/battery.htm#wp1443274)).

**VIKTIGT! Innan du startar datorn sätter du tillbaka alla skruvar och kontrollerar att inga lösa skruvar ligger kvar inuti datorn. Om du inte gör det kan datorn skadas.**

# **Bashögtalare**

**Dell™ XPS™ L501X Servicehandbok** 

- [Ta bort bashögtalaren](#page-57-0)
- [Sätta tillbaka bashögtalaren](#page-57-1)
- VARNING! Innan du utför något arbete inuti datorn ska du läsa säkerhetsinstruktionerna som medföljde datorn. Mer information om säkert<br>hantering finns på Regulatory Compliance Homepage på www.dell.com/regulatory\_compliance
- VIKTIGT! Reparationer av datorn får endast utföras av kvalificerade servicetekniker. Skador som uppstår till följd av service som inte har<br>godkänts av Dell™ omfattas inte av garantin.
- **VIKTIGT! Undvik elektrostatisk urladdning genom att jorda dig själv med hjälp av ett antistatarmband eller vidrör en omålad metallyta (t.ex. en kontakt på datorn) med jämna mellanrum.**
- **VIKTIGT! För att undvika skador på moderkortet ska du ta bort batteriet (se [Ta bort batteriet\)](file:///C:/data/systems/xpsL501X/sw/SM/battery.htm#wp1442926) innan du arbetar inuti datorn.**

### <span id="page-57-0"></span>**Ta bort bashögtalaren**

- 1. Följ anvisningarna i **Innan du börjar**.
- 2. Ta bort batteriet (se [Ta bort batteriet\)](file:///C:/data/systems/xpsL501X/sw/SM/battery.htm#wp1442926).
- 3. [Ta bort modulhöljet](file:///C:/data/systems/xpsL501X/sw/SM/module_c.htm#wp1442926) (se Ta bort modulhöljet).
- 4. Ta bort minnesmodulerna (se [Ta bort minnesmodulerna\)](file:///C:/data/systems/xpsL501X/sw/SM/memory.htm#wp1180211).
- 5. [Ta bort handledsstödet](file:///C:/data/systems/xpsL501X/sw/SM/palmrest.htm#wp1044787) (se Ta bort handledsstödet).
- 6. Ta bort tangentbordet (se [Ta bort tangentbordet\)](file:///C:/data/systems/xpsL501X/sw/SM/keyboard.htm#wp1201059).
- 7. [Ta bort bildskärmsmonteringen](file:///C:/data/systems/xpsL501X/sw/SM/display.htm#wp1212160) (se Ta bort bildskärmsmonteringen)
- 8. Följ anvisningarna från [steg 9](file:///C:/data/systems/xpsL501X/sw/SM/topcover.htm#wp1037074) till [steg 14](file:///C:/data/systems/xpsL501X/sw/SM/topcover.htm#wp1038618) i [Ta bort topphöljet](file:///C:/data/systems/xpsL501X/sw/SM/topcover.htm#wp1035974).
- 9. Ta bort de fyra skruvarna som säkrar bashögtalaren till bashöljet.

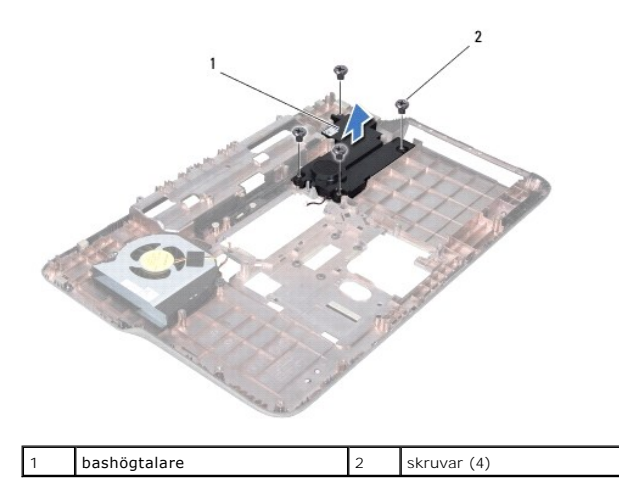

10. Lyft bort bashögtalaren från topphöljet.

# <span id="page-57-1"></span>**Sätta tillbaka bashögtalaren**

1. Följ anvisningarna i [Innan du börjar](file:///C:/data/systems/xpsL501X/sw/SM/before.htm#wp1435071).

- 2. Placera bashögtalaren på bashöljet.
- 3. Sätt tillbaka de fyra skruvarna som säkrar bashögtalaren till bashöljet.
- 4. Följ anvisningarna från [steg 9](file:///C:/data/systems/xpsL501X/sw/SM/topcover.htm#wp1037993) till [steg 12](file:///C:/data/systems/xpsL501X/sw/SM/topcover.htm#wp1037722) i [Sätta tillbaka topphöljet](file:///C:/data/systems/xpsL501X/sw/SM/topcover.htm#wp1036191).
- 5. Sätt tillbaka bildskärmsmonteringen (se [Sätta tillbaka bildskärmsmonteringen](file:///C:/data/systems/xpsL501X/sw/SM/display.htm#wp1205821)).
- 6. Sätt tillbaka tangentbordet (se [Sätta tillbaka tangentbordet](file:///C:/data/systems/xpsL501X/sw/SM/keyboard.htm#wp1179994)).
- 7. Sätt tillbaka handledsstödet (se [Sätta tillbaka handledsstödet](file:///C:/data/systems/xpsL501X/sw/SM/palmrest.htm#wp1063475)).
- 8. Sätt tillbaka minnesmodulerna (se [Sätta tillbaka minnesmodulerna](file:///C:/data/systems/xpsL501X/sw/SM/memory.htm#wp1198546)).
- 9. Sätt tillbaka modulhöljet (se [Sätta tillbaka modulhöljet](file:///C:/data/systems/xpsL501X/sw/SM/module_c.htm#wp1451556)).
- 10. Sätt tillbaka batteriet (se [Sätta tillbaka batteriet](file:///C:/data/systems/xpsL501X/sw/SM/battery.htm#wp1443274)).

**VIKTIGT! Innan du startar datorn sätter du tillbaka alla skruvar och kontrollerar att inga lösa skruvar ligger kvar inuti datorn. Om du inte gör det kan datorn skadas.**